# **PONTIFICIA UNIVERSIDAD CATÓLICA DEL PERÚ FACULTAD DE CIENCIAS E INGENIERÍA**

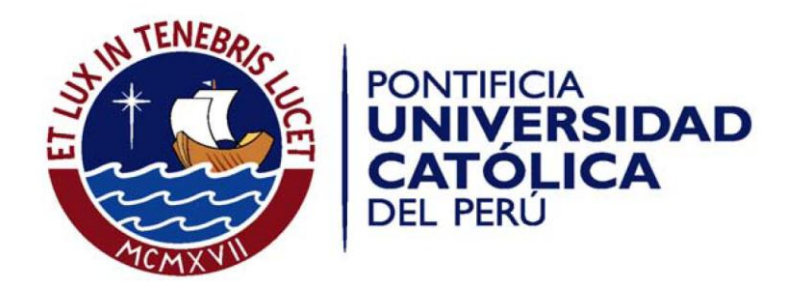

# PROYECTO PARA LA IMPLEMENTACIÓN DE UNA PLATAFORMA DE COMUNICACIÓN MULTIMEDIA PARA INTERCONSULTAS MÉDICAS EN EL HOSPITAL DE HUARMACA

Tesis para optar el Título de Ingeniero de las Telecomunicaciones, que presenta el bachiller:

### **JOSE CARLOS ROMANI OJEDA**

ASESOR: ING. LUIS ANDRES MONTES BAZALAR

**Lima, Febrero del 2012**

#### *Resumen*

El presente proyecto de tesis consiste en la implementación de una plataforma que permitirá la comunicación multimedia para interconsultas médicas en el hospital del Huarmaca, provincia de Huancabamba, departamento de Piura.

El primer capítulo está centrado en explicar la problemática encontrada en el distrito de Huarmaca, centrándose en los aspectos de salud y comunicaciones. Luego de la explicación se analizan las posibles soluciones a implementar para mejorar las deficiencias encontradas en el sector salud utilizando los medios de comunicación ya existentes.

El segundo capítulo busca presentar el modelo teórico de la solución planteada, utilizando diagramas de clase y de flujo para explicar la funcionabilidad de la plataforma a implementar.

El tercer capítulo analiza las opciones que se tienen para implementar la plataforma, escogiendo la solución que mejor se adecue a las necesidades del proyecto.

El cuarto capítulo, describe el plan del proyecto, en el que se explica cuál es el plan de trabajo, los recursos necesarios y el tiempo que toma implementar el proyecto.

El quinto capítulo está enfocado en el análisis del costo del proyecto en un periodo de diez años teniendo en cuenta varios escenarios, los cuales son comparados a una solución en la que no se utilice la plataforma propuesta en el presente documento.

Por último, se presentan las conclusiones y recomendaciones del presente trabajo, que permitan utilizar adecuadamente la plataforma y que pueda ser utilizada en otros distritos para obtener los mismos resultados.

## *Dedicatoria*

*A mis padres y amigos que me apoyaron y creyeron en mí a lo largo de estos años. Y a quienes no, también; por hacer esto más divertido* 

> *"Sólo aquellos que se arriesgan a ir muy lejos, pueden llegar a saber lo lejos que pueden ir" (T.S. Elliot).*

### *Agradecimientos*

Mi gratitud al Ing. Arturo Díaz Rosemberg, por brindarme una asesoría constante en el inicio de este proyecto, por su tiempo y ánimos brindados.

De la misma forma quisiera agradecer al Ing. Luis Andrés Montes, asesor de la tesis, por su constante apoyo para la culminación del presente documento, brindándome el tiempo y ayuda necesaria para lograr los objetivos planteados, compartiendo sus comentarios de acuerdo a su experiencia obtenida a lo largo de los años en la dirección y gestión de proyectos en telecomunicaciones.

Asimismo, mi más sincero aprecio a todas aquellas personas que colaboraron directa o indirectamente en la culminación de esta tesis, con palabras de aprecio, preocupación y satisfacción al culminar este proyecto, en especial a aquella persona que me hizo saber que toda meta necesita un primer paso.

Finalmente quisiera reconocer el esfuerzo de mis padres en toda la etapa universitaria, la cual no hubiera podido superar sin su constante aliento.

## <span id="page-4-0"></span>Índice

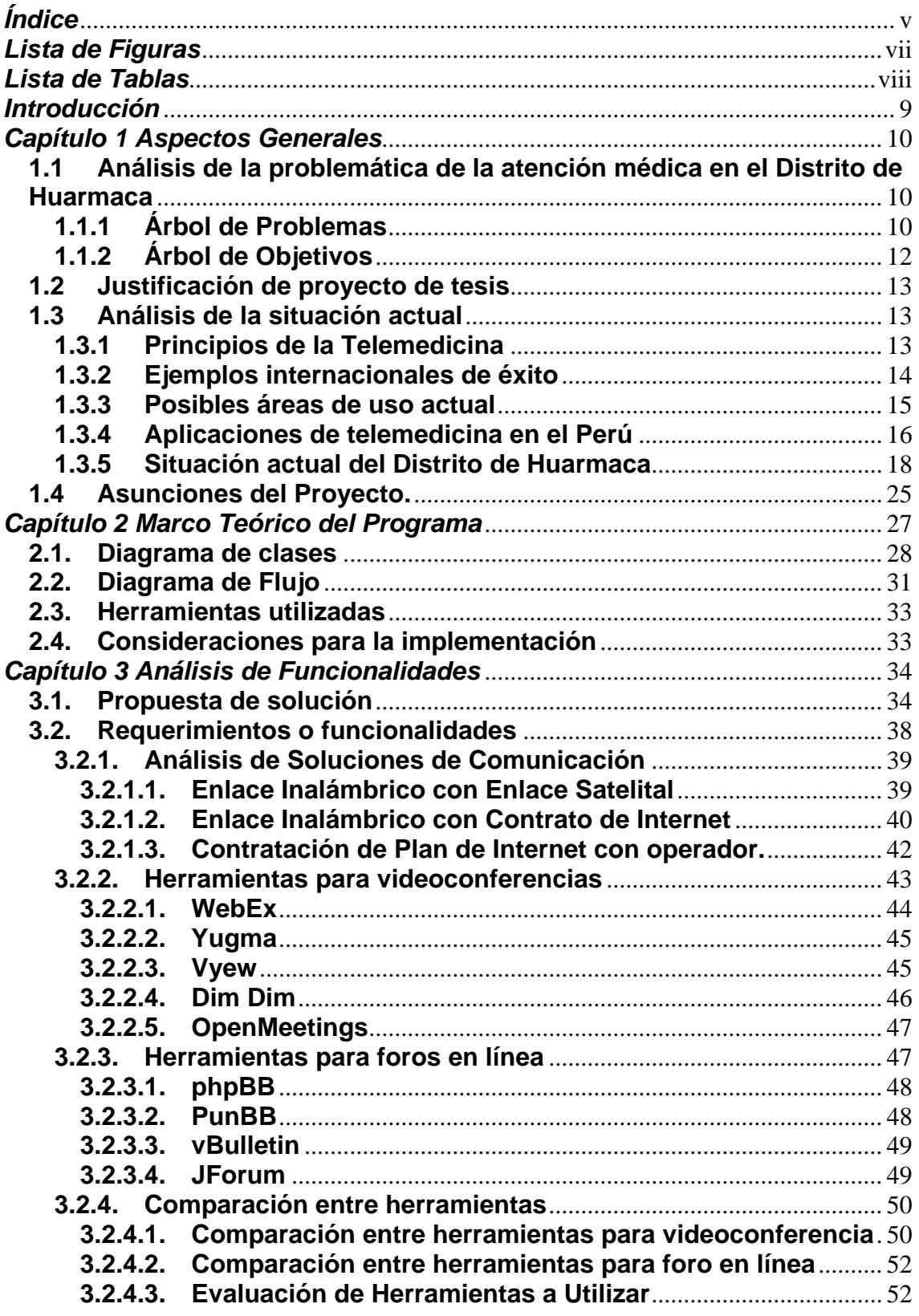

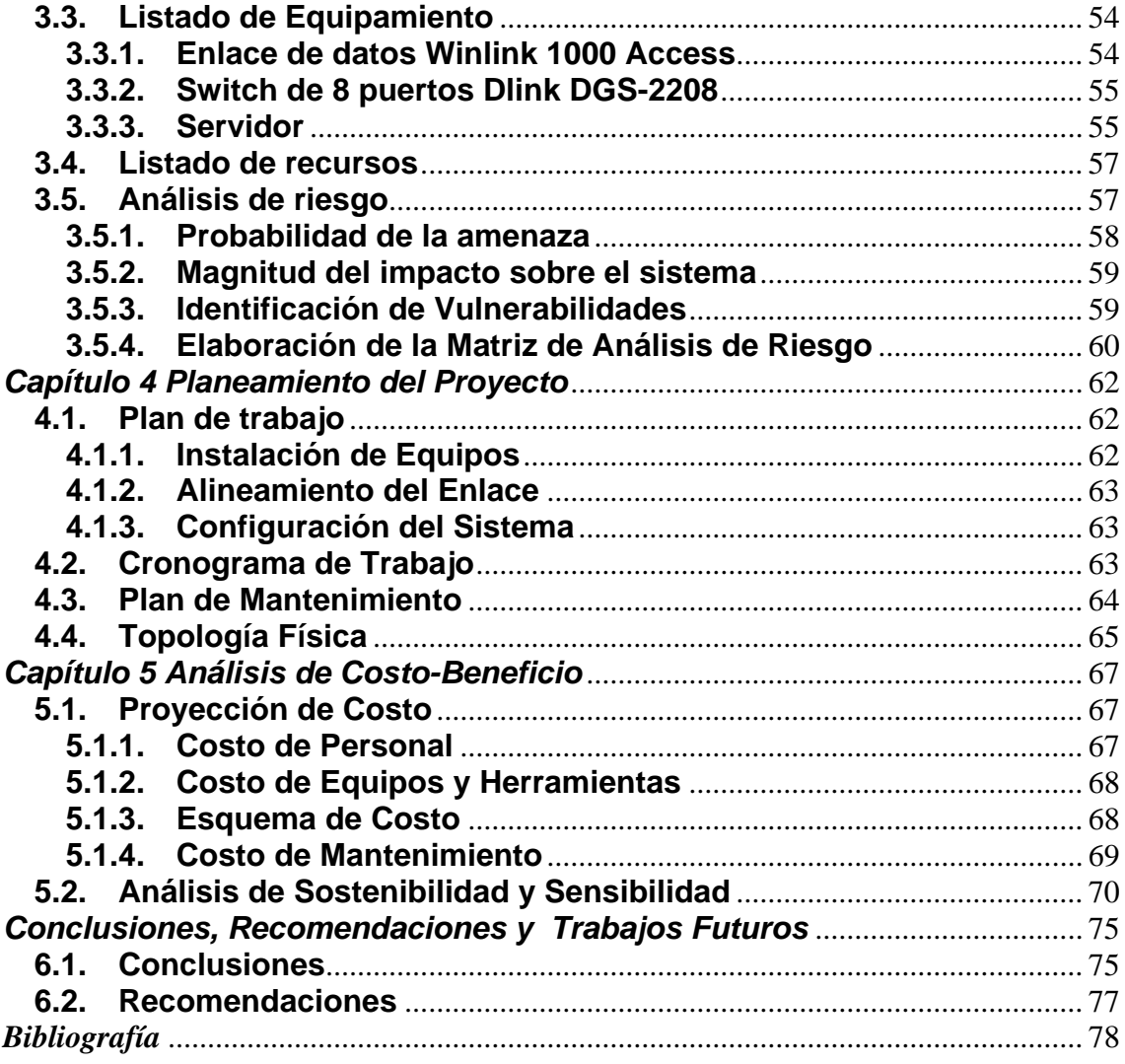

## *Lista de Figuras*

<span id="page-6-0"></span>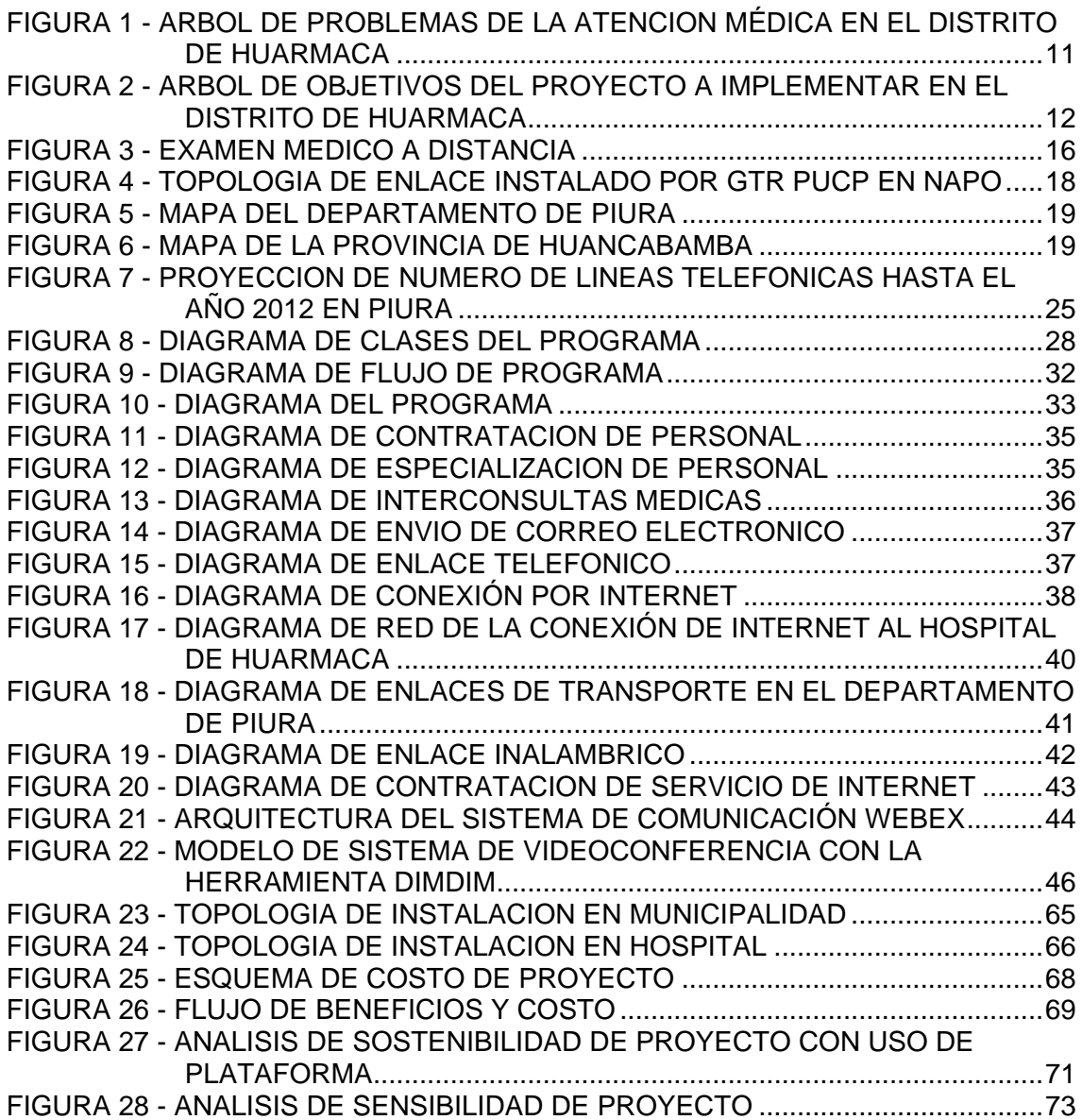

## *Lista de Tablas*

<span id="page-7-0"></span>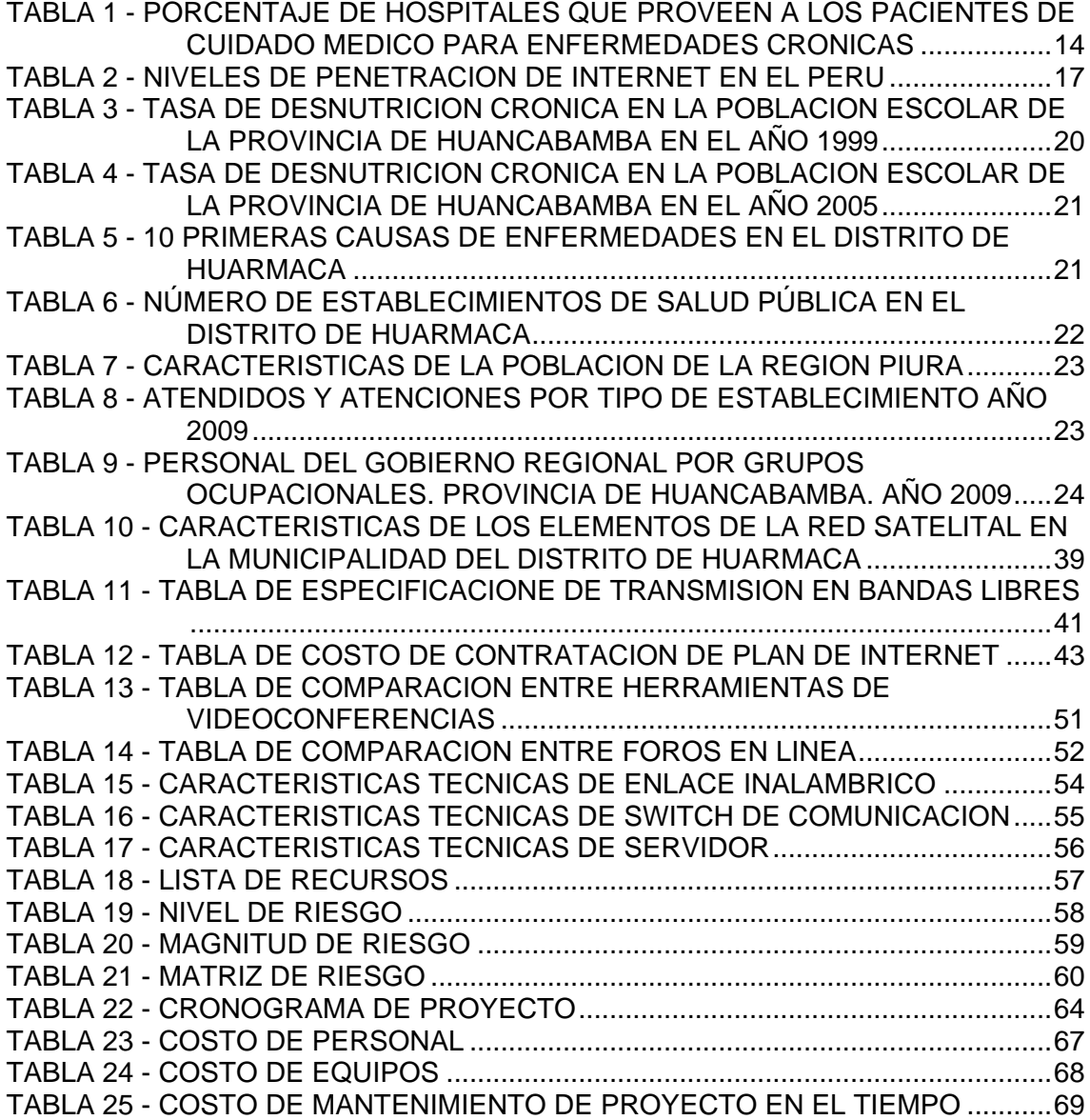

#### *Introducción*

<span id="page-8-0"></span>La tecnología es uno de las herramientas más poderosas de la humanidad en la actualidad. Por ello, como cualquier otra herramienta, puede ser utilizada positiva o negativamente. De hecho, se dice que el cambio en la tecnología lleva al cambio en la sociedad.

Es así, que el Internet ha contribuido de gran forma en el cambio de la sociedad , ; actualmente el uso de esta herramienta se ha ampliado a diversos campos a los cuales el cuidado de la salud también está incluido.

Como ejemplo, observamos que el Internet ha permitido la comunidad médica acceder de forma mucho más rápida a la información a comparación a décadas atrás en las que el acceso a dicha información era complicada. Esto es de vital importancia al tener en cuenta la velocidad a la que crece el conocimiento médico y como se requiere que se mantenga al tanto de los cambios para tomar decisiones más complejas en menor tiempo.

Sin embargo, si el uso de esta tecnología tiene como motivación el uso mismo en lugar de la solución de los problemas, conllevará a la ineficiencia del uso de esta tecnología, por lo que es importante plantearle el uso adecuado de estas herramientas.

Cabe señalar que el mayor problema radica en las comunidades rurales, ya que es complicado el transporte de profesionales de la salud hasta aquellos lugares que por nuestra geografía resultan alejados, y también mantenerlos allí. El problema se hace más visible cuando se tratan casos críticos de emergencia en el que el derivar al paciente hacia otro hospital se hace muy complicado. Todas las dificultades como la isolación, falta de comunicación con colegas, el difícil acceso a la zona y las pocas oportunidades para seguir capacitándose, hacen que las zonas rurales se vean afectadas con una deficiente atención médica.

Así, la adopción de tecnologías de innovación, como la telemedicina aplicada a las interconsultas médicas, podría mejorar esta atención, aprovechando la implementación de nuevas redes a lo largo de todo el país. Lo que permitiría mejorar la calidad de vida de muchas poblaciones.

## *Capítulo 1*

## *Aspectos Generales*

## <span id="page-9-1"></span><span id="page-9-0"></span>**1.1 Análisis de la problemática de la atención médica en el Distrito de Huarmaca**

La comunidad de Huarmaca ha encontrado a una deficiencia en la atención médica recibida en los últimos años. Esto ha llevado a graves consecuencias que se pueden ver reflejadas en las estadísticas médicas.

Este documento examina la problemática y propone una solución que pueda ser implementada de acuerdo a los factores económicos y sociales del Distrito y busca que dicha solución pueda ser sostenible con el tiempo de acuerdo a las necesidades de la comunidad.

### <span id="page-9-2"></span>**1.1.1 Árbol de Problemas**

La atención médica en el Distrito de Huarmaca no tiene la capacidad de atender casos que necesiten atención médica especializada, causando un aumento de pacientes que no pueden recibir este tipo de atención, lo que genera que deban ser derivados al Hospital de Piura.

En caso el personal médico no pueda diagnosticar correctamente las enfermedades o tenga que tomar una decisión sin tener la posibilidad de consultar a un especialista médico para una segunda opinión, puede llevar a un tratamiento inadecuado de enfermedades. Si este tratamiento tiene consecuencias fatales, la población va a desconfiar de las atenciones en el hospital y acudir a medicina alternativa o no certificada.

Estos problemas pueden ser generados por falta de médicos especialistas, como se explica en capítulos posteriores, ya que el Hospital no cuenta con los recursos suficientes para contratar personal médico adicional.

Debido a que el Distrito se ubica a 6 horas en automóvil del Hospital de Piura, las cuales pueden ser bloqueadas por paros generados por transportistas, las derivaciones de casos pueden ser fatales en caso de emergencia.

Finalmente, el equipo médico utilizado se encuentra obsoleto, y en algunos casos hace falta, debido principalmente a que la inversión en el Distrito no es suficientemente alta para darle una solución convencional al problema.

En la figura 1 se puede observar el árbol de problemas que se ha generado de acuerdo a los problemas listados anteriormente.

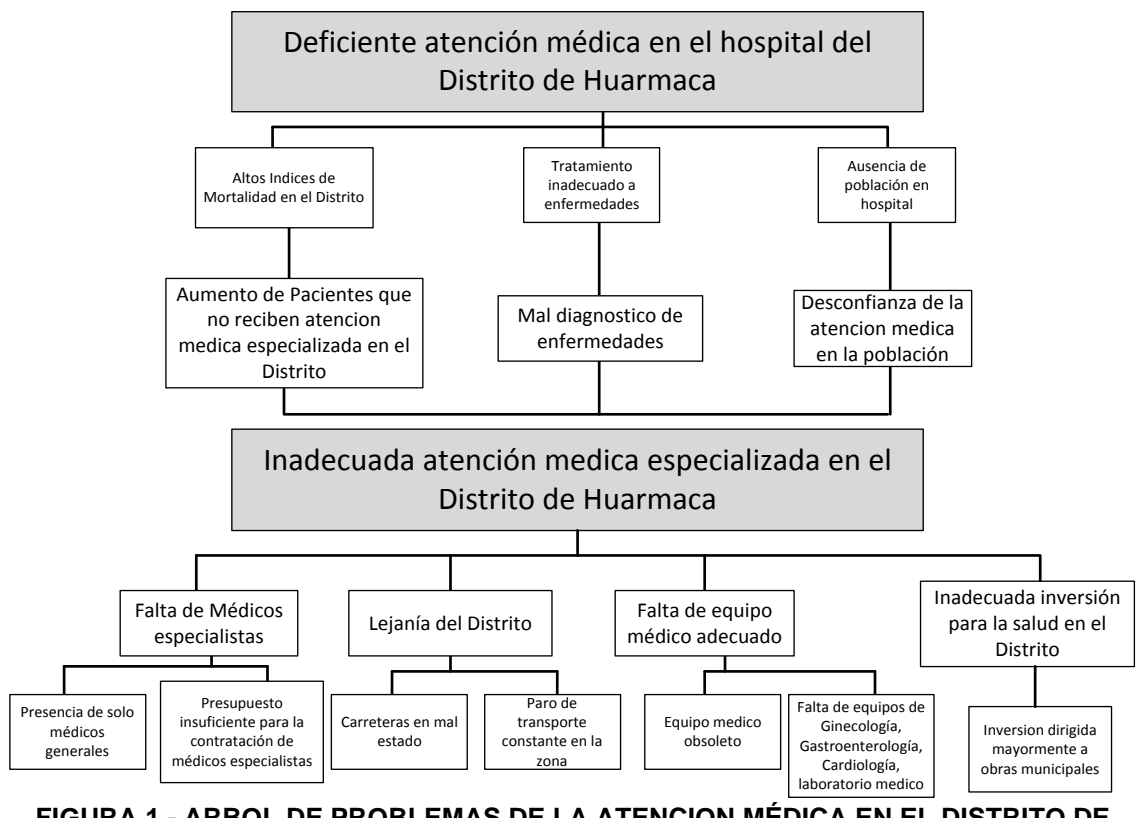

<span id="page-10-0"></span>**FIGURA 1 - ARBOL DE PROBLEMAS DE LA ATENCION MÉDICA EN EL DISTRITO DE HUARMACA**

Fuente: Elaboración Propia

### <span id="page-11-0"></span>**1.1.2 Árbol de Objetivos**

Los objetivos a desarrollar con el presente proyecto de tesis se pueden observar en la figura 2. Estos objetivos buscan mejorar los diagnósticos realizado actualmente en el Hospital de Huarmaca. Debido a los problemas descritos en el árbol de problemas, es necesario implementar un sistema que pueda llevar la medicina especializada al Hospital.

Los efectos generados buscan disminuir los índices de mortalidad mediante el uso de interconsultas médicas especializadas en el Hospital. Esto se logra mejorando los diagnósticos de enfermedades para lograr un tratamiento adecuado éstas.

Con la implementación de este proyecto se busca aumentar la confianza de la población en la atención médica brindada en el Hospital.

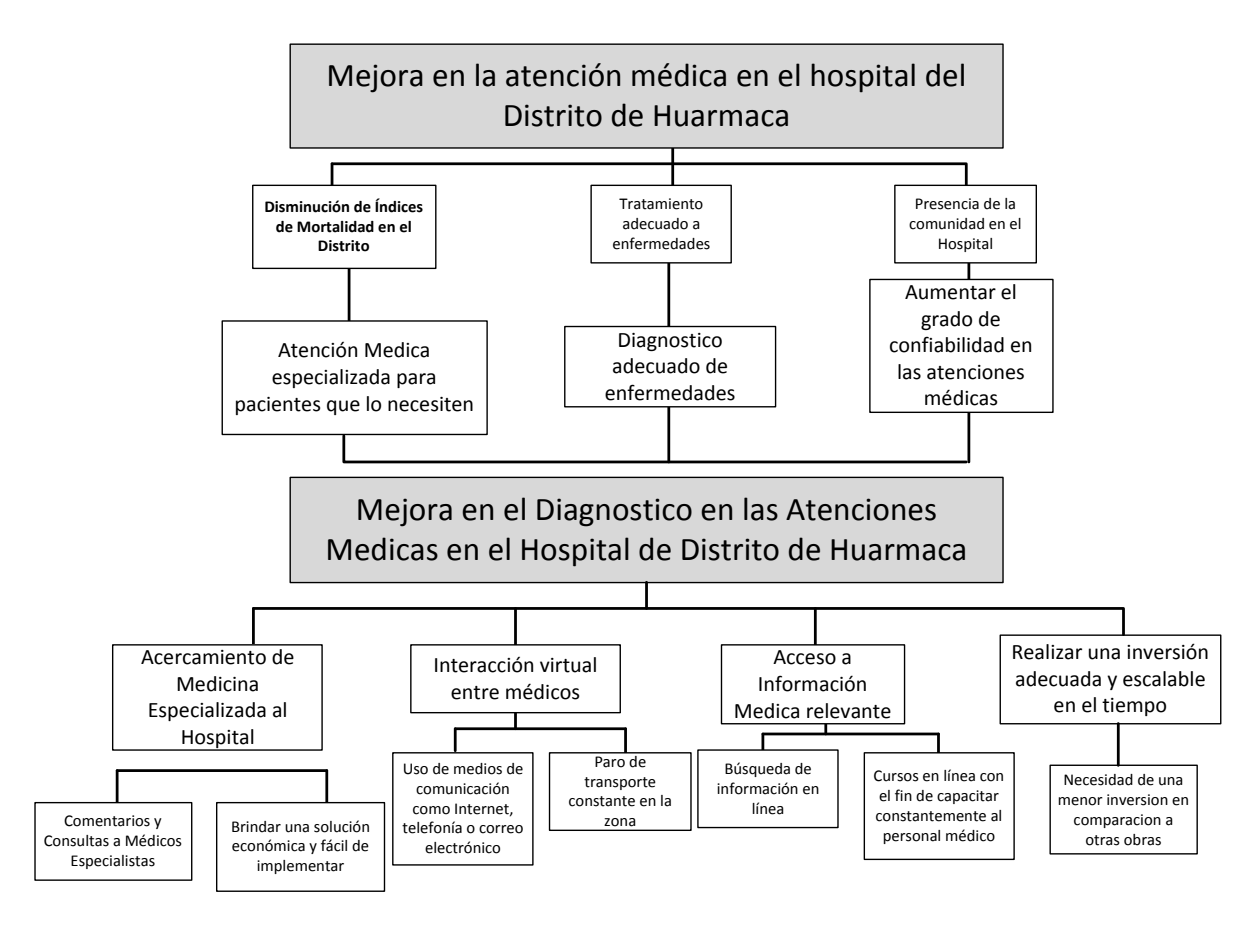

#### <span id="page-11-1"></span>**FIGURA 2 - ARBOL DE OBJETIVOS DEL PROYECTO A IMPLEMENTAR EN EL DISTRITO DE HUARMACA**

Fuente: Elaboración Propia

#### <span id="page-12-0"></span>**1.2 Justificación de proyecto de tesis**

Los problemas descritos anteriormente detallan la justificación por buscar una solución económica y sostenible para disminuir los efectos encontrados en el árbol de problemas debido a las deficiencias en las atenciones médicas; siendo una de las principales la deficiente cantidad de especialistas en el Distrito de Huarmaca.

Para ello es necesario brindar al personal médico herramientas tecnológicas que permitan brindar un mejor servicio a la población y mejorar su formación médica. Con esto se busca lograr que las atenciones médicas sean más eficientes en el distrito.

#### <span id="page-12-1"></span>**1.3 Análisis de la situación actual**

#### <span id="page-12-2"></span>**1.3.1 Principios de la Telemedicina**

En el año 1906 se realizaron los primeros experimentos de consulta remota vía conexión telefónica por medio del inventor del electrocardiograma, Wilhem Eindhoven, los cuales tuvieron éxito y significó un premio Nobel en Medicina. En estos experimentos, se utilizó un cable telefónico para transmitir la señal de electrocardiograma desde el hospital hasta su laboratorio a 1.5km de distancia. [MOU2007]

En el año 1967 se instaló en Boston el primer sistema de interacción doctor-paciente. Este consistió en un puesto de diagnósis médico en el aeropuerto Logan, en Massachussets [RIN2002]. Este puesto se estableció para brindar servicio médico a los empleados del aeropuerto y atender emergencias entre los pasajeros. Para ello se contaba con enfermeras las 24 horas del día. Así, la comunicación con el doctor se llevaba a cabo mediante cámaras de televisión, mandando una señal microondas de video de 12 GHz, hasta el Hospital de Massachussets a 2.7km de distancia. Este experimento sirvió para medir la calidad de la atención médica a distancia.

Otro de los servicios prestados en esta estación era hacia los doctores que se encontraban cerca, a los que se les invitaba a ingresar con radiografías y datos de sus pacientes a un cuarto dentro de la estación. Estas radiografías se iluminaban para ser transmitidas a un monitor en el departamento de radiología del Hospital de Massachussets (Massachusetts General Hospital). Luego el doctor conversaba vía telefónica con el radiólogo del hospital para discutir el caso. Ambos experimentos tuvieron resultados alentadores, sin embargo el alto precio por este servicio hizo que se volviera impráctico. [MUR1974]

A partir de 1990 se realizaron muchos experimentos con consultas remotas basadas en videoconferencias. Estas utilizaban equipos médicos y cámaras especializadas que le brindaban al doctor especialista que recibía dichas imágenes una inspección visual prácticamente similar al de doctor de cabecera

Estas consultas fueron usadas en dermatología, radiología, patología, ginecología y cardiología.

#### <span id="page-13-0"></span>**1.3.2 Ejemplos internacionales de éxito**

En Beaufort Memorial Hospital, ubicado en Portland EEUU, se elaboró un sistema web que ayuda a seguir el progreso individual del paciente con enfermedades crónicas. Con ello se identificar el cambio en los procesos de diagnosis para mejorar los resultados. Es por ello que consideraron al manejo de la información tecnológica como una herramienta más dentro del trabajo en equipo que se lleva a cabo en el manejo de las enfermedades crónicas. [ROL2008]

El Servicio de Salud Presbiteriano adoptó a la tecnología como una forma de mejorar la experiencia de los pacientes y hacer la práctica de la medicina menos complicada. Por ejemplo, su sistema de administración de datos y resultados de pruebas, educa, monitorea y mejora la salud de los pacientes. Esto se lleva a cabo mediante reportes mensuales al paciente, en donde se le muestran indicadores importantes, como los niveles de hemoglobina A1c, el cual se utiliza para medir el azúcar en la sangre evitando así las complicaciones de la diabetes [UNI2009].

Como se puede ver en la tabla 1, podemos observar cuales son las enfermedades crónicas más comunes a ser tratadas en línea en el plan de seguro médico estadunidense. Se aprecia que, la diabetes es la más común debido a que requiere de un seguimiento constante para su correcto cuidado.

<span id="page-13-1"></span>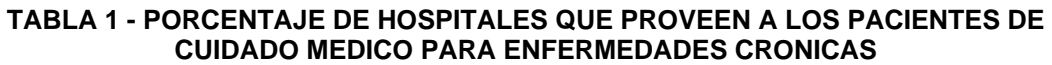

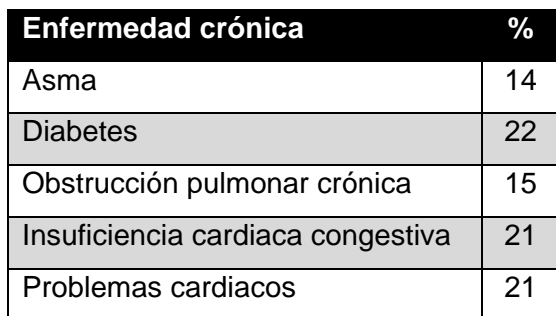

Fuente: "H&HN's Most Wired Survey and BenchMarking Study "

Así, en Mayo del 2007 lanzaron al mercado el sistema Pre eCare, en donde se brindaba el servicio de renovación de prescripciones, renovaciones de citas y citas virtuales. Este servicio no solo se encuentra disponible para pacientes con enfermedades crónicas, sino también a pacientes con acceso a su proveedor de salud. Actualmente cuenta con más de 100 pacientes con enfermedades crónicas, las cuales utilizan el servicio de videoconferencia y un sistema basado en telefonía.[ROL2008]

Otro interesante ejemplo es el de Cannadian Medical Association (CMA). Este consiste en un sistema en línea donde se provee a los médicos una forma de comunicarse entre ellos. Esto se debe a que los doctores llevan un estilo de vida muy ocupada, se trata de satisfacer las necesidades del paciente al mismo tiempo que se mantiene a la par con los rápidos cambios en la profesión. Esta comunicación se vuelve difícil debido a la isolación en la cual se encuentran los hospitales. [FEE1999]

Esta herramienta permite a los médicos hablar de temas como medicina clínica, salud global o gestión de la práctica. Así, se cuenta con un gran número de visitas a la página web.

#### <span id="page-14-0"></span>**1.3.3 Posibles áreas de uso actual**

Actualmente, la tele-radiología es el servicio más utilizado en muchas áreas, debido a la digitalización de las imágenes. Sin embargo el uso de las videoconferencias con médicos especialistas que requieran una diagnosis avanzada no se encuentra generalmente utilizado. [RIN2002]

Esto se debe a que debe realizarse un estudio de costo-efectividad y definir cuáles de las ramas de la medicina pueden ser rentables al aplicarlas en la telemedicina. Por ello, sin la información de estos estudios, no se puede tomar una decisión adecuada para saber cuáles de estos sistemas van a responder adecuadamente o cuales no van a proveer un servicio que brinde un beneficio adecuado al costo de la inversión. [HAI2005]

Los resultados de un estudio [HAI2002] mostraron que la evidencia de la eficiencia en la telemedicina se encuentra en algunos casos, como la radiología, neurocirugía, salud mental, transmisión de imágenes ecocardiográficas, dermatología, comunicación con el personal vía telefónica y algunos cuidados caseros, como examinaciones médicas y terapias donde el paciente este localizado en su hogar como se puede apreciar en la figura 3 donde se observa un medico atendiendo por medio de videoconferencia a un paciente.

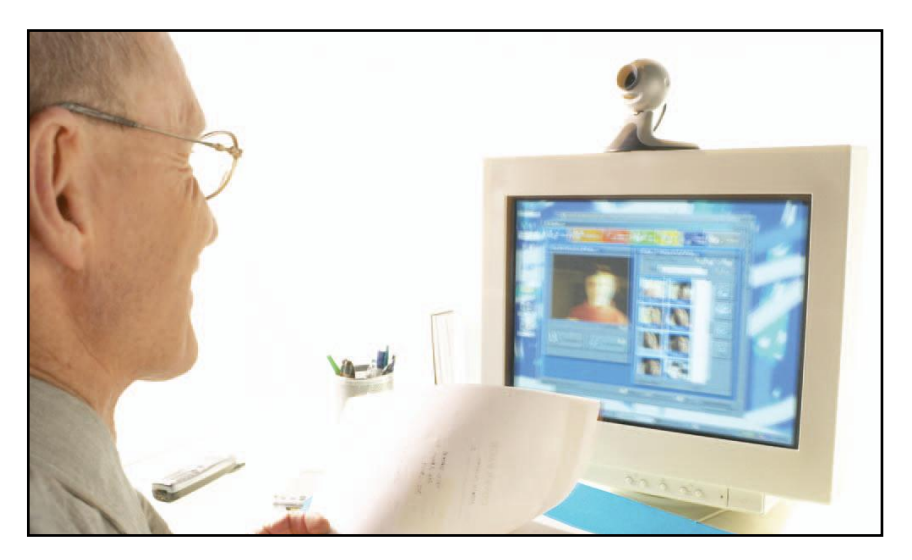

**FIGURA 3 - EXAMEN MEDICO A DISTANCIA**  Fuente: "Rural Child and Adolescent Telepsychiatry" [HIL2009]

<span id="page-15-1"></span>La telemedicina requiere de métodos de examinación adecuados. Es así que se hace énfasis en la satisfacción del paciente, teniendo en cuenta que esta no debe exceder la calidad de la diagnosis médica, es decir, no se debe buscar un mejor servicio de videoconferencia, sino una mejor atención médica. Su futuro depende del amplio uso que se le dé en las áreas médicas donde ha sido un éxito y muestre ser económicamente rentable, como la radiología y la dermatología.

Aun con la tecnología actual, son pocas las áreas que no tienen futuro o representan un gran reto en la telemedicina. Como por ejemplo la microbiología, que depende mayormente del olor o los exámenes clínicos basados en la palpación como los exámenes de próstata o los ginecológicos. Esto se debe a que si no se puede brindar una examinación completa, no se puede brindar un diagnóstico adecuado.

#### <span id="page-15-0"></span>**1.3.4 Aplicaciones de telemedicina en el Perú**

De lo visto en los capítulos anteriores, se observa que en el caso del Perú se encuentra una gran cantidad de postas médicas en sitios rurales. Esto hace que no se pueda tratar correctamente algunos casos, en especial en situaciones de desastre, donde no se tienen los elementos necesarios y no se cuenta con doctores especialistas.

Si observamos los niveles de penetración de Internet en la tabla 2, podemos observar como esta ha ido creciendo con el tiempo, lo que significa que este servicio está siendo brindado a más lugares al interior del país.

<span id="page-16-0"></span>

| Año  | <b>Población</b> | <b>Usuarios de Internet</b> | % de<br>Penetración |
|------|------------------|-----------------------------|---------------------|
| 2004 | 27,460,073       | 576,662                     | 2.1%                |
| 2005 | 27,810,540       | 1,028,990                   | 3.7%                |
| 2006 | 28, 151, 443     | 1,435,724                   | 5.1%                |
| 2007 | 28,481,901       | 1,879,805                   | 6.6%                |
| 2008 | 28,807,034       | 2,477,405                   | 8.6%                |
| 2009 | 29,132,013       | 3,204,521                   | 11.0 %              |
| 2010 | 29,461,933       | 3,830,051                   | 13.0 %              |
| 2011 | 29,797,694       | 4,916,620                   | 16.5 %              |

**TABLA 2 - NIVELES DE PENETRACION DE INTERNET EN EL PERU** 

Fuente: "INEI – Encuesta Nacional de Hogares, 2004-2011" [LAS2011]

Así, esta aplicación acercaría la medicina especializada a sitios rurales y ayudará a los médicos generales a agilizar y tomar decisiones con ayuda de opiniones de expertos en las distintas ramas de la medicina.

Además, el especialista podrá mantenerse en contacto con colegas, discutir temas relacionados a pacientes y posiblemente la posibilidad de debatir acerca de tópicos médicos.

Un caso de éxito ha sido realizado en el departamento de Loreto, desarrollado por el Grupo de Telecomunicaciones Rurales de la Pontificia Universidad Católica del Perú, (GTR PUCP), financiado por el Fondo de Inversión en Telecomunicaciones de Ciencia y Tecnología (FINCyT) en donde se desplegó una Red de Telemedicina del Napo en el cual se enlazaron 16 establecimientos de salud con el Hospital Regional de Iquitos y la Dirección Regional de Salud de Loreto mediante la instalación de enrutadores inalámbricos de banda ancha, largo alcance y bajo costo. La topología de la red se puede observar en la figura 4:

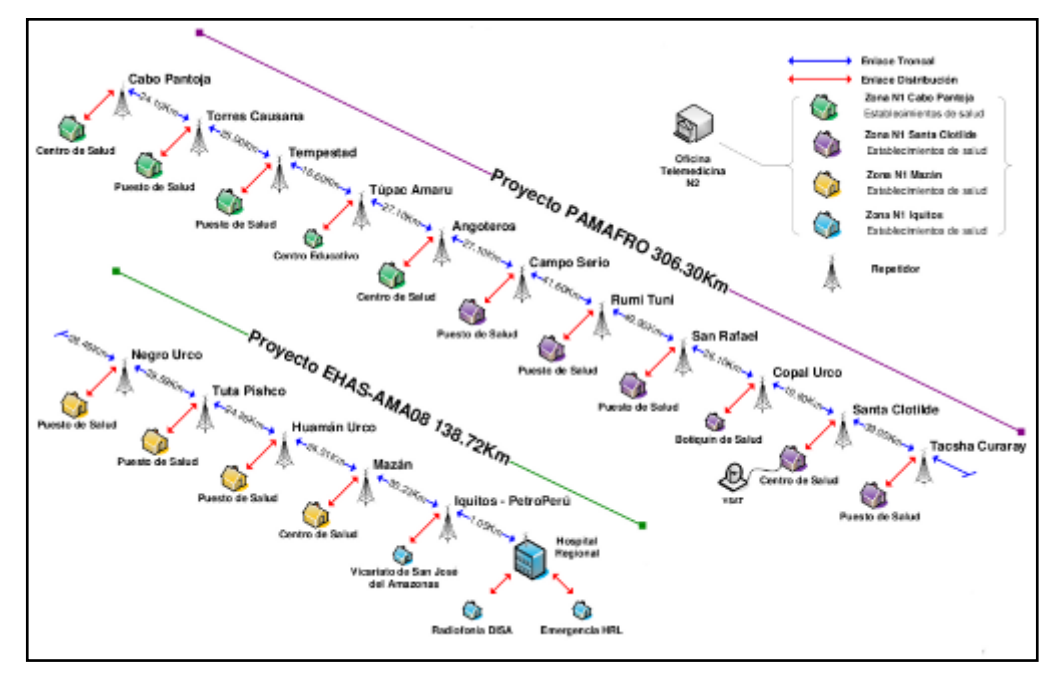

<span id="page-17-1"></span>**FIGURA 4 - TOPOLOGIA DE ENLACE INSTALADO POR GTR PUCP EN NAPO**  Fuente: "Implementación de una Red de Telemedicina en la cuenca del Río Napo, Loreto" [IMP2011]

Esta red brinda servicio de telefonía y acceso a Internet a los centros de salud, los cuales son utilizados por los miembros del personal médico como principal herramienta de consulta, contra referencias, informes epidemiológicos y gestaciones administrativas.

#### <span id="page-17-0"></span>**1.3.5 Situación actual del Distrito de Huarmaca**

El distrito de Huarmaca se encuentra en la sierra andina, entro los 500 y 3413 m.s.n.m. Su territorio es muy accidentado debido a que se encuentra en la Cordillera de los Andes, presentando montañas, colinas, abismos, cañones, etc. Que hacen difícil el acceso a los poblados rurales.

Como se observa en la figura 5, el distrito de Huarmaca es el de mayor extensión dentro de la provincia de Huancabamba, el cual se ubica en la sierra del departamento de Piura, como se puede apreciar en la figura 6

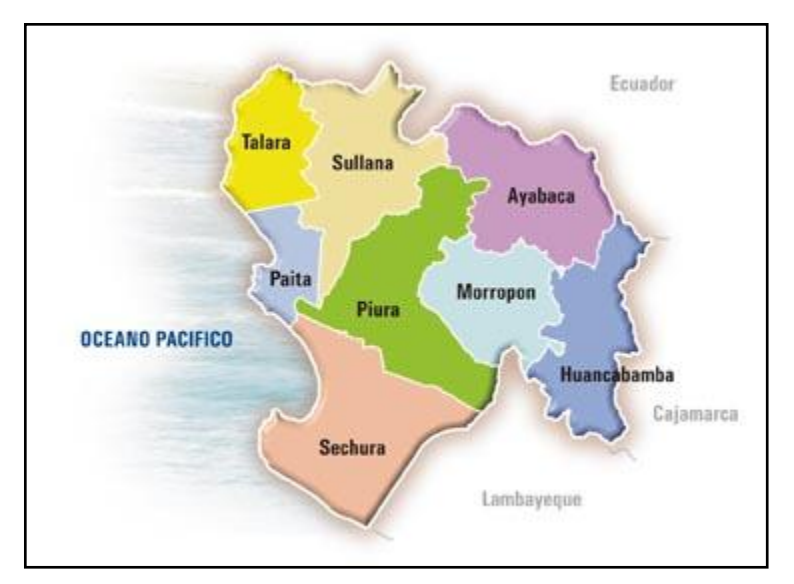

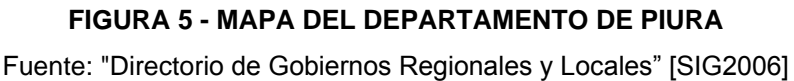

<span id="page-18-0"></span>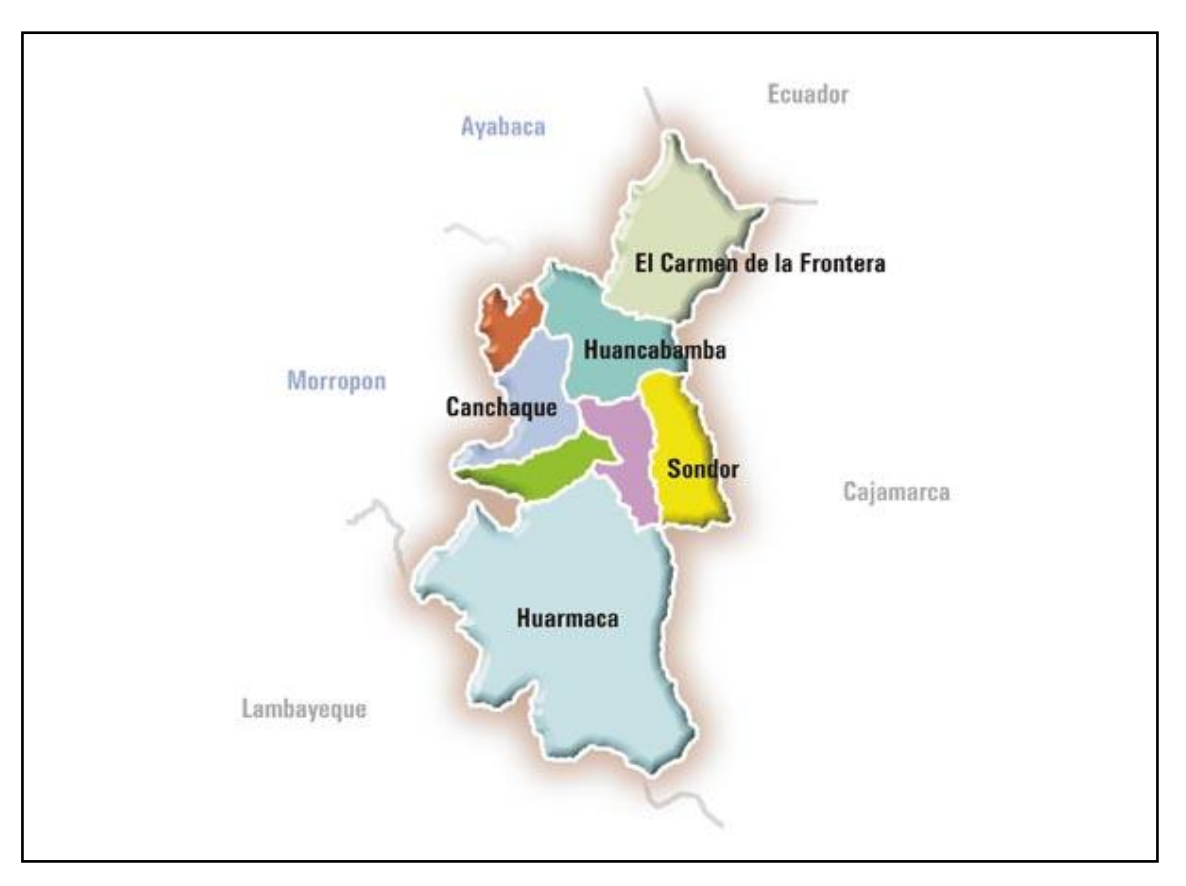

<span id="page-18-1"></span>**FIGURA 6 - MAPA DE LA PROVINCIA DE HUANCABAMBA**  Fuente: "Directorio de Gobiernos Regionales y Locales" [SIG2006] El número de habitantes rodea los 40,000 y representa aproximadamente el 32% de la población de la Provincia, haciendo de este distrito el más grande de la provincia de Huancabamba.

Uno de los problemas encontrados en la sociedad es la baja cultura y el reacio ante los cambios sociales de la época actual. Una de las consecuencias de la baja cultura es el desconocimiento en la preparación de alimentos, lo que trae como consecuencia un alto índice de desnutrición, el cual aumenta por el bajo índice de ingreso económico debido a la escasa actividad económica.

Como se puede observar en la tabla 3, el distrito de Huarmaca presenta el segundo mayor índice de desnutrición infantil de la provincia de Huancabamba, provincia de Piura. El 61.3% de los niños entre 6 a 9 años presenta una desnutrición crónica que puede llevar a distintas enfermedades en su vida adulta.

|                                           |                                            | 1999                                       |                                    |  |
|-------------------------------------------|--------------------------------------------|--------------------------------------------|------------------------------------|--|
| <b>REGION / PROV. /</b><br><b>DISTRIT</b> | N° niños tallados de<br>6 a 9 años de edad | N° de niños con<br>desnutrición<br>crónica | Tasa de<br>desnutrición<br>crónica |  |
| <b>PROVINCIA DE</b><br><b>HUANCABAMBA</b> | 13,117                                     | 7,670                                      | 58.5                               |  |
| <b>CANCHAQUE</b>                          | 1,198                                      | 591                                        | 49.3                               |  |
| <b>LALAQUIZ</b>                           | 631                                        | 357                                        | 56.6                               |  |
| S. M. DE EL FAIQUE                        | 1,083                                      | 566                                        | 52.3                               |  |
| <b>HUANCABAMBA</b>                        | 3,018                                      | 1,583                                      | 52.5                               |  |
| <b>SONDOR</b>                             | 764                                        | 401                                        | 52.5                               |  |
| EL C. DE LA<br><b>FRONTERA</b>            | 1,345                                      | 809                                        | 60.1                               |  |
| <b>HUARMACA</b>                           | 4,058                                      | 2,683                                      | 66.1                               |  |
| <b>SONDORILLO</b>                         | 1,020                                      | 680                                        | 66.7                               |  |

<span id="page-19-0"></span>**TABLA 3 - TASA DE DESNUTRICION CRONICA EN LA POBLACION ESCOLAR DE LA PROVINCIA DE HUANCABAMBA EN EL AÑO 1999** 

Fuente: Censos Nacionales de Talla en Escolares 1999-2005 [MED2005]

La comparación de estos valores con los de la tabla 4, muestra que el índice no ha mejorado en gran magnitud desde el año 1999, por lo que este distrito presenta un gran número de casos de enfermedades que necesitan atención médica especializada.

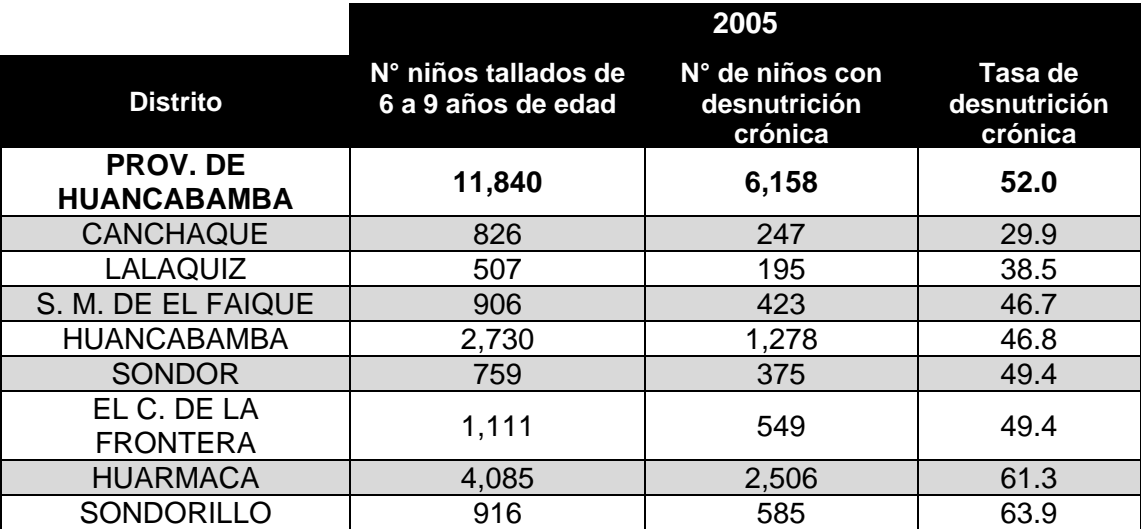

## <span id="page-20-0"></span>**TABLA 4 - TASA DE DESNUTRICION CRONICA EN LA POBLACION ESCOLAR DE LA PROVINCIA DE HUANCABAMBA EN EL AÑO 2005**

Fuente: Censos Nacionales de Talla en Escolares 1999-2005 [MED2005]

Las enfermedades vistas en la tabla 5 muestra la necesidad de atención médica por parte de especialistas para que sean atendidos de una correcta forma. Algunas de estas enfermedades no son totalmente aliviadas y pueden presentar complicaciones a futuro.

#### <span id="page-20-1"></span>**TABLA 5 - 10 PRIMERAS CAUSAS DE ENFERMEDADES EN EL DISTRITO DE HUARMACA**

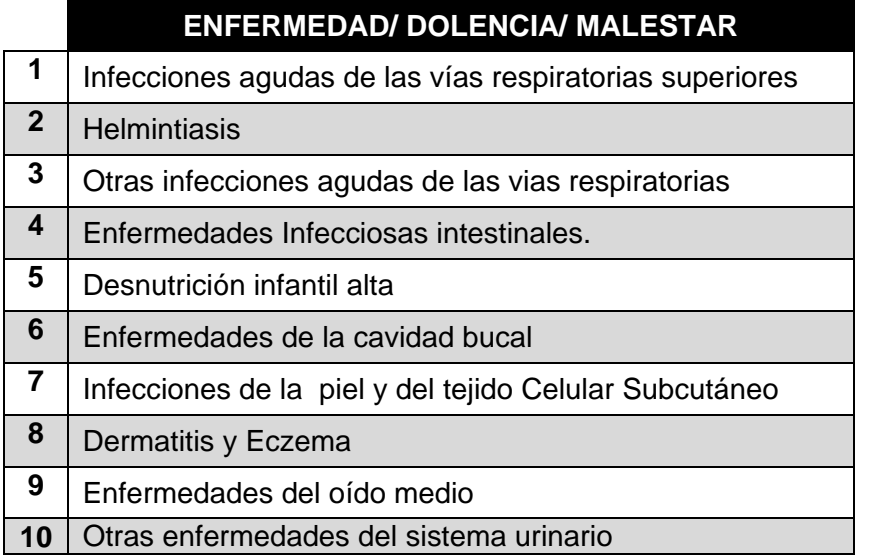

Fuente: Servicios Básicos e Infraestructura en el Gobierno Regional de Piura [MIN2003]

El distrito de Huarmaca, ubicado en el departamento de Piura, cuenta con un centro de salud en la capital y 20 puestos de salud en los caseríos que lo rodean, como se puede observar en la tabla 6

El servicio de salud de la zona es deficiente, especialmente en la zona rural, debido a que se encuentra limitada por la carencia de servicios básicos, así como el mal estado de las vías de acceso, debido a las características geográficas, formando un parcial aislamiento de los caseríos.

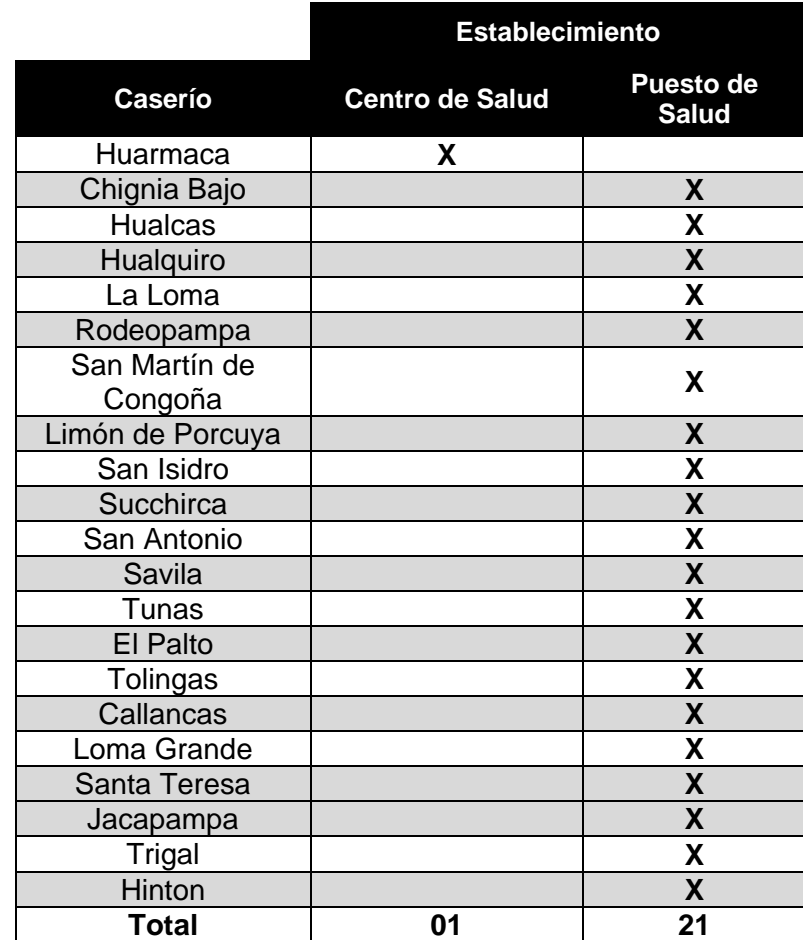

#### <span id="page-21-0"></span>**TABLA 6 - NÚMERO DE ESTABLECIMIENTOS DE SALUD PÚBLICA EN EL DISTRITO DE HUARMACA**

Fuente: Servicios Básicos e Infraestructura en el Gobierno Regional de Piura [MIN2003]

El centro de salud carece de personal especializado, lo que conlleva a un servicio de baja calidad a la población.

La deficiente atención médica en la población se puede ver reflejada en la tabla 7 donde se observa que la provincia de Huancabamba tiene la menor esperanza de vida de la provincia de Piura. Cabe destacar que este indicador está altamente relacionado con las demás estadísticas, como la tasa de ruralidad y el ingreso familiar per cápita.

<span id="page-22-0"></span>

| <b>Provincia</b> | <b>Tasa de Ruralidad</b> | <b>Habitantes</b> | <b>Distritos</b> | Esperanza de<br>vida al nacer | Ingreso<br><b>Familiar per</b><br><b>Cápita</b> |
|------------------|--------------------------|-------------------|------------------|-------------------------------|-------------------------------------------------|
| Piura            | 27%                      | 1,630,772         | 64               | 69                            | 263.3                                           |
| Piura            | 14%                      | 642,428           | 9                | 69.0                          | 274.0                                           |
| Ayabaca          | 90%                      | 138,245           | 10               | 68.1                          | 226.9                                           |
| Huancabamba      | 89%                      | 123,456           | 8                | 67.1                          | 229.5                                           |
| Morropón         | 42%                      | 163,181           | 10               | 68.0                          | 233.1                                           |
| Paita            | 5%                       | 105,151           |                  | 69.2                          | 253.4                                           |
| Sullana          | 10%                      | 277,994           | 8                | 71.9                          | 268.3                                           |
| <b>Talara</b>    | 2%                       | 122,162           | 6                | 72.0                          | 328.2                                           |
| Sechura          | 6%                       | 58,155            | 6                | 68.2                          | 246.7                                           |

**TABLA 7 - CARACTERISTICAS DE LA POBLACION DE LA REGION PIURA** 

Fuente: Piura Informe Regional [GPC2006]

Como se puede observar en la tabla 8, el mayor número de atenciones proviene del distrito de Huarmaca, el cual representa el 38,66% del total de atendidos y el 37.90% del total de atenciones de toda la Provincia.

Estas estadísticas muestran además que el 49.77% de los atendidos y el 45.36% de las atenciones realizadas en puestos de salud de la Provincia de Huancabamba se llevan a cabo en el Distrito de Huarmaca

| <b>Distrito</b>          | <b>Tipo</b>       | <b>Total</b> | <b>Hospital e</b><br>Instituto | <b>Centro</b><br>de Salud | <b>Puesto</b><br>de Salud |
|--------------------------|-------------------|--------------|--------------------------------|---------------------------|---------------------------|
| Canchaque                | <b>Atendidos</b>  | 4913         |                                | 3029                      | 1884                      |
|                          | Atenciones        | 25561        | $\overline{\phantom{0}}$       | 13157                     | 12404                     |
| El Carmen de la Frontera | Atendidos         | 3943         | $\overline{\phantom{a}}$       | 3943                      |                           |
|                          | Atenciones        | 40550        |                                | 40550                     |                           |
| Huancabamba              | Atendidos         | 10003        |                                | 6006                      | 3997                      |
|                          | Atenciones        | 81452        |                                | 44722                     | 36730                     |
| Huarmaca                 | Atendidos         | 21044        |                                | 7196                      | 13848                     |
|                          | Atenciones        | 168755       |                                | 57526                     | 111229                    |
| Lalaquiz                 | Atendidos         | 1956         |                                | 792                       | 1164                      |
|                          | Atenciones        | 15047        |                                | 7387                      | 7660                      |
| Sondor                   | Atendidos         | 1876         |                                | 710                       | 1166                      |
|                          | Atenciones        | 27732        |                                | 7824                      | 19908                     |
| Sondorillo               | <b>Atendidos</b>  | 3407         |                                | 1884                      | 1523                      |
|                          | Atenciones        | 34192        |                                | 13581                     | 20611                     |
| <b>TOTAL</b>             | <b>Atendidos</b>  | 54438        |                                | 26614                     | 27824                     |
|                          | <b>Atenciones</b> | 445270       |                                | 200038                    | 245232                    |

<span id="page-22-1"></span>**TABLA 8 - ATENDIDOS Y ATENCIONES POR TIPO DE ESTABLECIMIENTO AÑO 2009** 

Fuente: Base de Datos Nacional del Sistema HIS [ATE2010]

El personal médico presente en el Distrito de Huarmaca representa el 31.47% del personal en la Provincia de Huancabamba, como se muestra en la tabla 9.

<span id="page-23-0"></span>**TABLA 9 - PERSONAL DEL GOBIERNO REGIONAL POR GRUPOS OCUPACIONALES. PROVINCIA DE HUANCABAMBA. AÑO 2010**

| <b>Distrito</b>             | Total |    |   | Medico Enfermera Odontólogo Obstetra Psicólogo |    | Tec. y<br>Aux. |
|-----------------------------|-------|----|---|------------------------------------------------|----|----------------|
| Canchaque                   | 51    |    | 4 |                                                | 3  | 32             |
| El Carmen de<br>la Frontera | 32    | 5  | 3 |                                                | 5  | 16             |
| Huancabamba                 | 96    | 9  | 9 |                                                |    | 52             |
| Huarmaca                    | 124   | 16 | 9 |                                                | 14 | 73             |
| Lalaquiz                    | 19    | 3  | 2 |                                                |    |                |
| San Miguel de<br>El Faique  | 27    | 3  | 3 |                                                |    | 20             |
| Sondor                      | 21    | 4  |   |                                                | 2  | 13             |
| Sondorillo                  | 24    |    |   |                                                |    |                |

Fuente: Base de Datos de Recursos Humanos [PER2010]

Para brindar una solución es necesario analizar el número de líneas telefónicas presentes en el distrito para brindar una solución basada en la línea de transmisión utilizada en la red telefónica, la cual permite establecer una conexión a Internet.

Realizando una proyección sobre las estadísticas, hallamos que el número de líneas telefónicas para el año 2011 en Piura es 130,254 líneas, como se puede observar en la figura 7, donde se muestra la proyección de color azul.

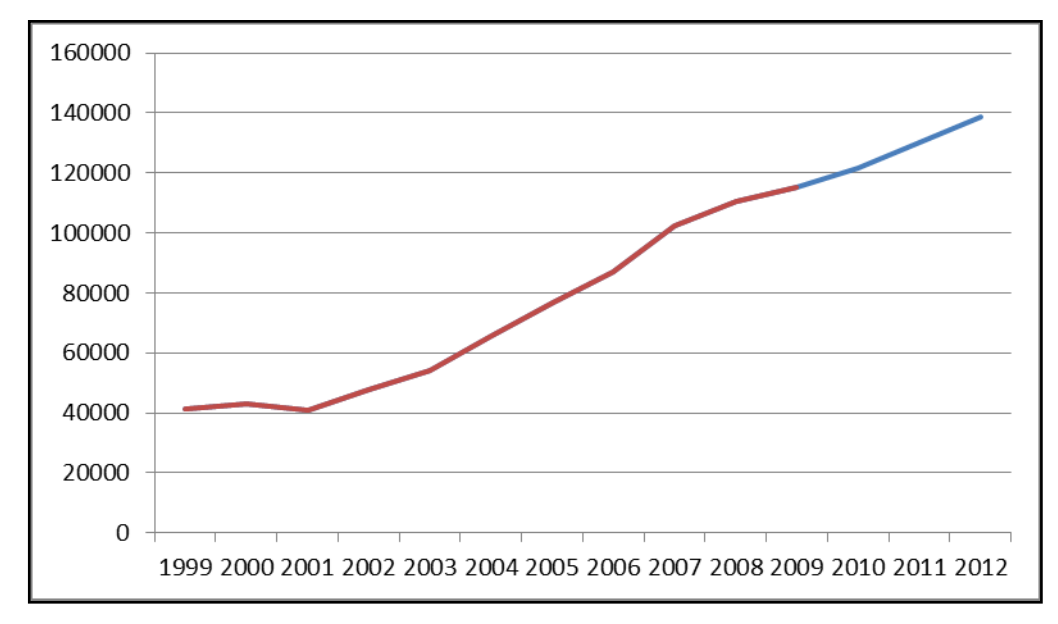

<span id="page-24-1"></span>**FIGURA 7 - PROYECCION DE NUMERO DE LINEAS TELEFONICAS HASTA EL AÑO 2012 EN PIURA** 

Fuente: "Estadística de Servicios Públicos de Telecomunicaciones a Nivel Nacional [MIN2010]

Basados en el censo del 2007 [INS2007], hallamos que proporcionalmente a la población, el número de líneas telefónicas en el año 2011 en el distrito de Huarmaca es 137. Esta cantidad de líneas impide comercializar a gran escala el servicio de internet de banda ancha en Huarmaca. Esto hace más costoso contratar una línea telefónica nueva en la zona.

#### <span id="page-24-0"></span>**1.4 Asunciones del Proyecto.**

Para la ejecución de este proyecto, se debe tener en cuenta las siguientes asunciones, las cuales van a ser importantes en el diseño de la solución:

- Se asume que la Municipalidad cuenta con un plan de Internet de 2 Mbps Down y 384 Kbps Up con una tasa garantizada de 50% a horas de alto tráfico, IP Fija y dominio propio.
- El personal médico en el Hospital de Huarmaca cuenta con conocimientos básicos informáticos para el uso de navegadores de internet, herramientas ofimáticas y multimedia.
- Se cuenta con espacio suficiente para la ubicación de nuevo equipamiento en el cuarto de equipos de la Municipalidad del Distrito de Huarmaca.
- Se cuenta con la mueblería adecuada para la ubicación del servidor y equipos en el Hospital de Huarmaca.
- En la Municipalidad de Huarmaca y en el Hospital de Huarmaca se cuenta con alimentación de energía 220V estabilizada. Además se cuenta con toma disponible para la conexión de los equipos.
- Se cuentan con los permisos municipales para la instalación de equipos de comunicación en ambas instituciones.

# *Capítulo 2 Marco Teórico del Programa*

<span id="page-26-0"></span>En este capítulo se va a desarrollar la arquitectura del programa, así como los datos y funcionabilidades que el programa va a brindar a los usuarios.

Debido a que la plataforma solo debe ser utilizada por personal médico especialista, se debe realizar una investigación previa acerca del perfil de cada especialista médico que utilice el sistema. Por ello no se encuentra disponible una opción de inscripción automática, sino es el administrador de la plataforma que inscribe a los usuarios manualmente una vez validado su perfil.

Cabe resaltar que el servicio de mensajería y foro en línea son herramientas independientes, pero pueden ser accedidos con el mismo usuario y contraseña.

En caso la plataforma web necesite una ampliación o una variación de acuerdo a una necesidad encontrada con el tiempo, es necesario revisar la arquitectura del programa para una correcta modificación.

#### **2.1. Diagrama de clases**

<span id="page-27-0"></span>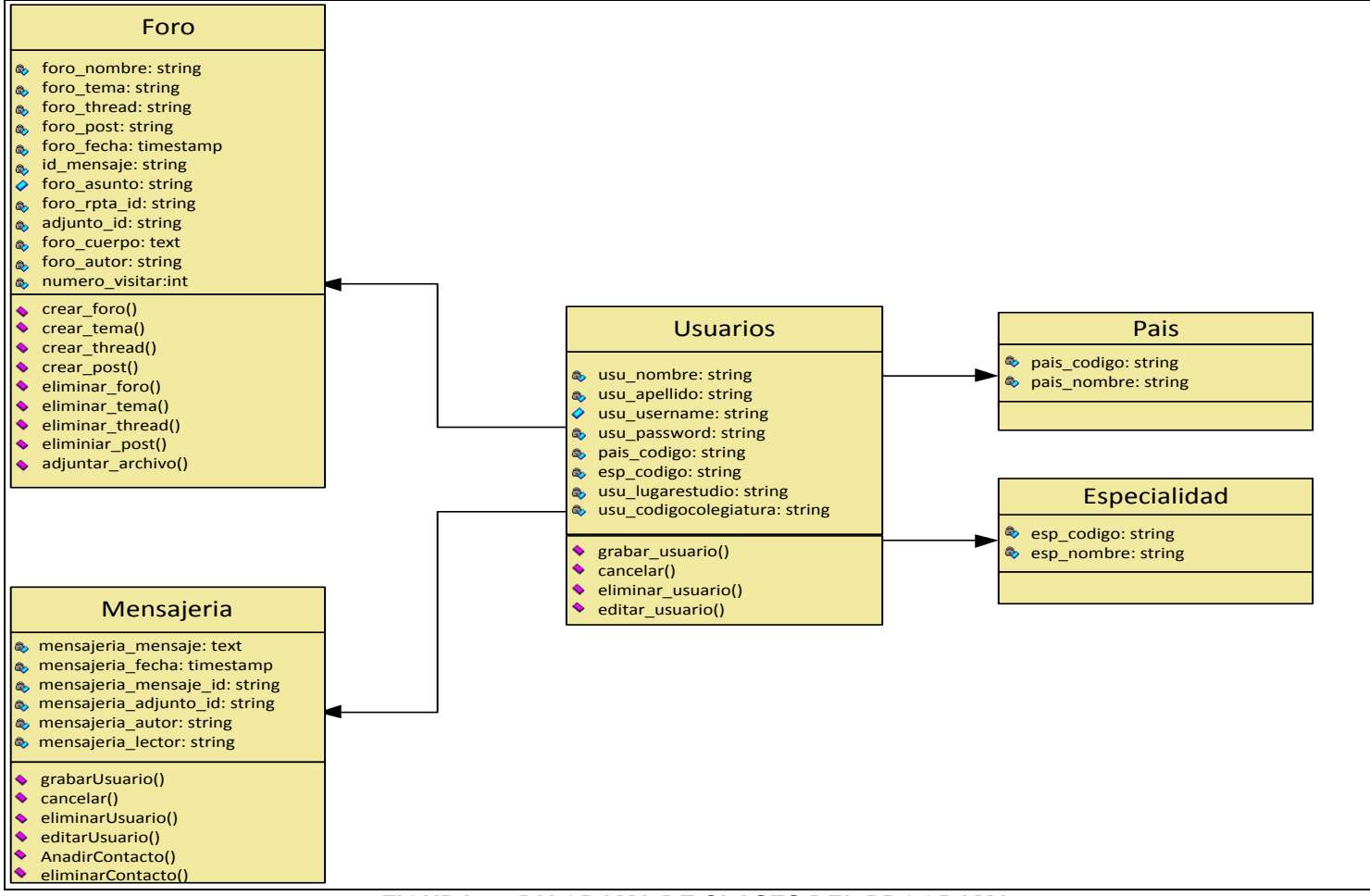

<span id="page-27-1"></span>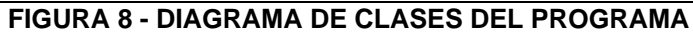

Fuente: Elaboración Propia

Los datos de los usuarios registrados en la base de datos son los siguientes.

- Nombre y apellido de usuario
- Nick de Usuario
- Contraseña
- País de Residencia
- Especialidad Medica
- Lugar de Estudio
- Código de Colegiatura de país de residencia

Estos usuarios pueden ser almacenados o eliminados sólo por el administrador y los usuarios deben ser validados previamente por el administrador.

Como se puede observar en la figura 8, la especialización y el país de residencia son elegidos de una lista prestablecida, es decir, se relaciona un usuario a una sola especialidad y país.

Asimismo, se observa que las aplicaciones de foro y mensajería utilizan los mismos datos del usuario, por lo que un usuario puede ingresar a ambas aplicaciones utilizando los mismos datos de ingreso.

Entre los datos que son utilizados para el foro se tiene:

- Título de Foro
- Título de Tema
- Título de Thread
- Título de Post
- Fecha de creación de entrada
- ID del mensaje
- Asunto de entrada
- ID de elemento adjunto
- Cuerpo de entrada
- Autor de la entrada

Los usuarios pueden escribir, responder, eliminar o adjuntar un elemento, como una imagen o video, en cada entrada realizada.

En la plataforma de mensajería los datos almacenados son:

- Mensaje a mostrar
- Fecha de mensaje
- ID de mensaje
- ID de archivo adjunto en el mensaje
- Autor del mensaje
- Lector de mensaje

#### <span id="page-30-0"></span>**2.2. Diagrama de Flujo**

La plataforma web va a ser accedida por usuarios y por el administrador del programa, por lo que tienen diferentes acciones disponibles.

La manera en la que van a acceder al programa se explica en la figura 9 en donde se detalla la forma en la que los usuarios van a poder elegir que herramienta utilizar.

Así, el usuario ingresa sus datos en el inicio de sesión, en donde se va a verificar si se trata del administrador o un usuario, ya que solo el administrador tiene la opción de crear, ver o editar su información.

En caso se trate de un usuario, se le va a presentar la opción de ingresar al foro o a la plataforma de mensajería.

Si el usuario ingresa a la aplicación de foro, se le va a presentar la opción de leer las entradas, postear alguna consulta o responder a una consulta hecha previamente con un comentario.

En caso entre a la opción de mensajería, las opciones que se le van a presentar es la creación de una sala o la de unirse a una sala creada anteriormente.

<span id="page-31-0"></span>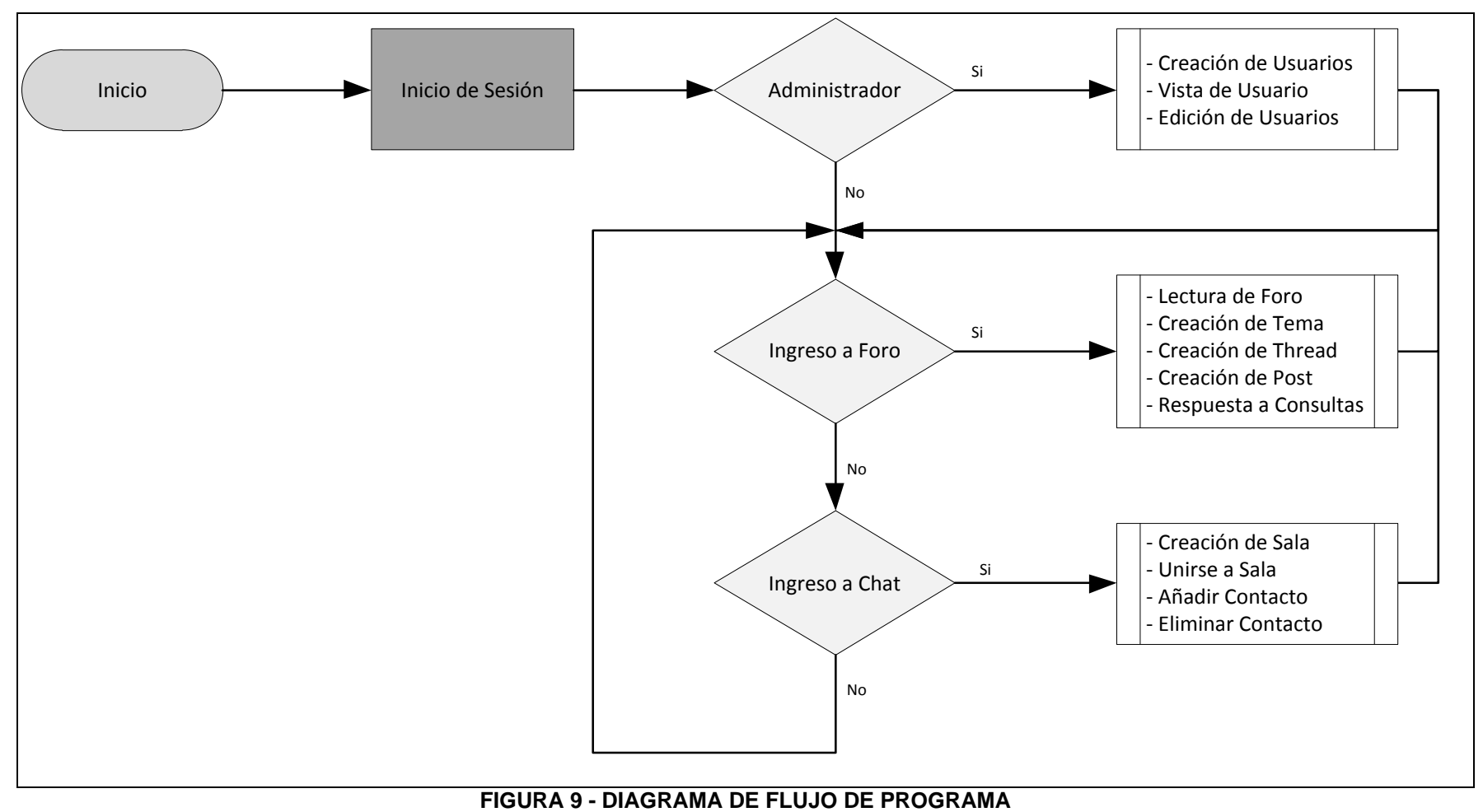

Fuente: Elaboración Propia

#### <span id="page-32-0"></span>**2.3. Herramientas utilizadas**

Para la implementación se hará uso de una base de datos MySQL, en la cual se implementarán los datos observados en la figura 10. Esta base de datos se encontrará gestionada por un gestor Apache para integrar la validación de los usuarios con la base de datos.

Cabe destacar que el foro en línea se encuentra almacenado en el servidor, es decir toda la información que sea subida por los usuarios será almacenado en la base de datos.

<span id="page-32-2"></span>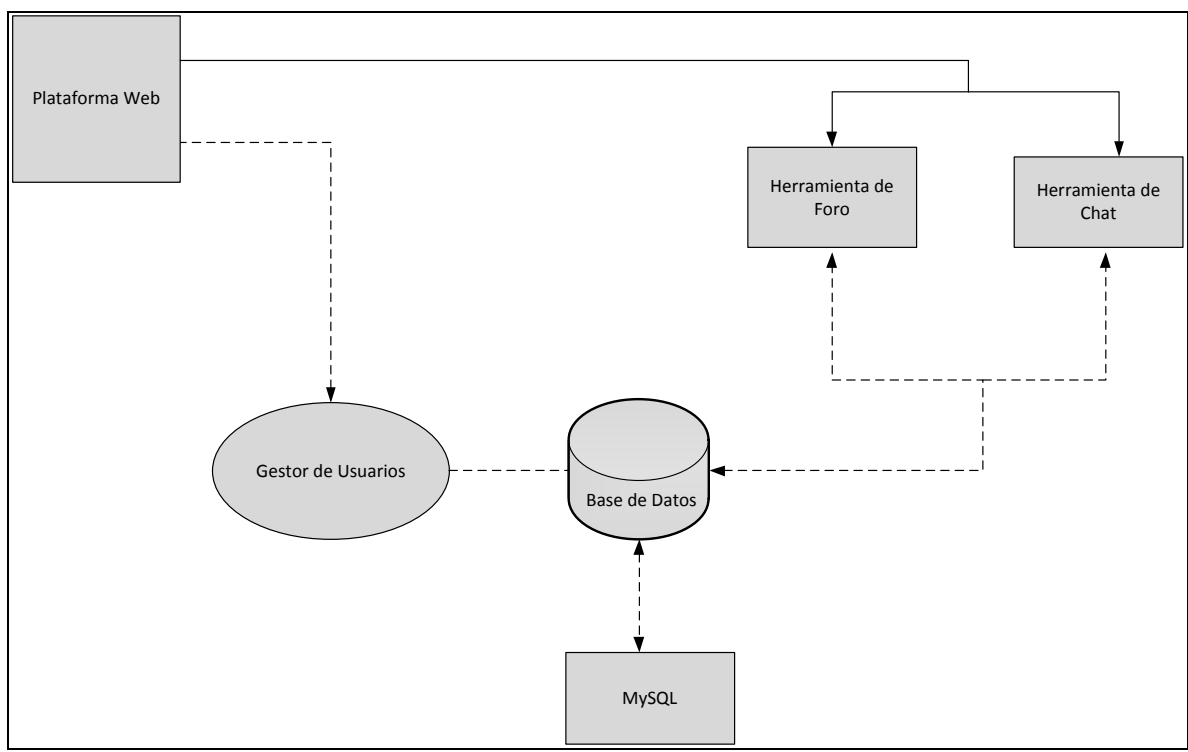

**FIGURA 10 - DIAGRAMA DEL PROGRAMA**

#### <span id="page-32-1"></span>**2.4. Consideraciones para la implementación**

La implementación de las herramientas utilizadas requiere de un programador con conocimientos en los lenguajes de programación elegidos.

Para ello se le va a proveer a este programador de una computadora portátil con la cual pueda ejecutar la programación, de acuerdo a los alcances explicados posteriormente.

Se estima un tiempo de 30 días para terminar el trabajo de programación.

Fuente: Elaboración Propia

# *Capítulo 3 Análisis de Funcionalidades*

<span id="page-33-0"></span>En este capítulo se va a analizar las posibles soluciones y herramientas que se van a utilizar para el desarrollo de la plataforma web.

Para ello se va a realizar una comparación entre las soluciones para hallar cuál de ellas es la correcta.

#### <span id="page-33-1"></span>**3.1. Propuesta de solución**

Para el problema planteado en el capítulo anterior se puede disminuir si se brinda a la comunidad una atención médica especializada. Para ellos se proponen algunos métodos de solución, los cuales van a ser analizados brevemente para elegir uno de ellos.

 Contratar nuevo personal médico al hospital de Huarmaca para atender a los pacientes que presenten ese tipo de casos como se puede observar en la figura 11, los cuales tendrían que satisfacer las necesidades, como especializaciones en áreas de la medicina que sean necesarias en el distrito. Estas contrataciones pueden significar costos elevados y con riesgo de no ser la solución más efectiva, ya que los especialistas tendrían que atender casos puntuales y no la mayoría de los casos.

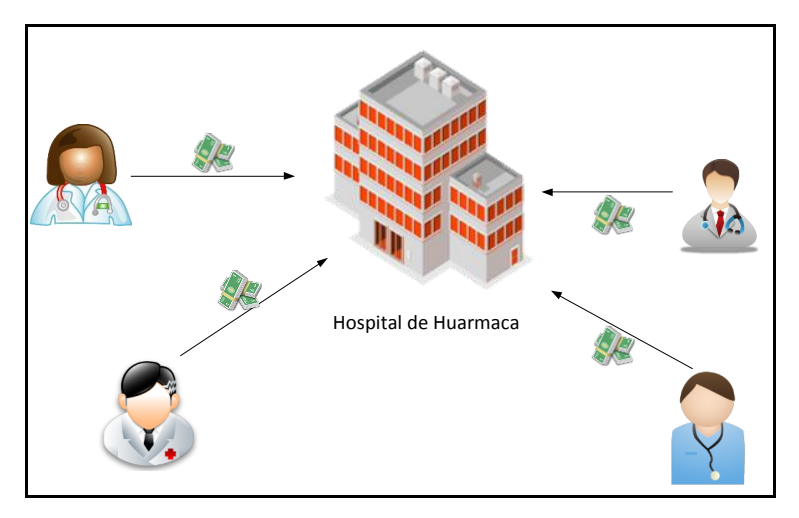

**FIGURA 11 - DIAGRAMA DE CONTRATACION DE PERSONAL**  Fuente: Elaboración Propia

<span id="page-34-0"></span> Especializar a los médicos presentes en la zona mediante capacitaciones presenciales o virtuales, como se puede observar en la figura 12, que tomarían recursos económicos y de tiempo. Si bien es una buena solución a futuro, demora un tiempo en ser planeado y desarrollado. El costo de implementación es muy elevado y puede implicar un desgaste físico para el personal médico, debido a los constantes viajes a los lugares de capacitación, que puede generar atenciones médicas perjudiciales.

<span id="page-34-1"></span>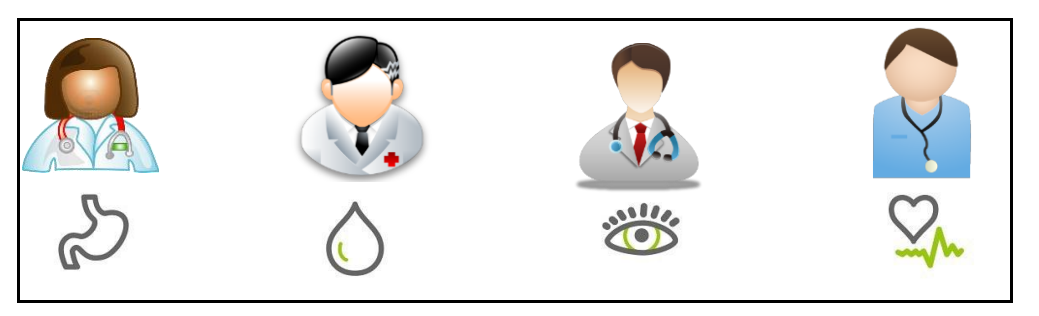

**FIGURA 12 - DIAGRAMA DE ESPECIALIZACION DE PERSONAL**  Fuente: Elaboración Propia

 Realizar inter consultas médicas con especialistas en las áreas de los casos presentados, ya sea de manera telefónica o por internet como se puede observar en la figura 13, los médicos del hospital de Huarmaca tendrían un contacto directo con médicos especialistas que ayuden a diagnosticar y tratar de una mejor manera algunas enfermedades.

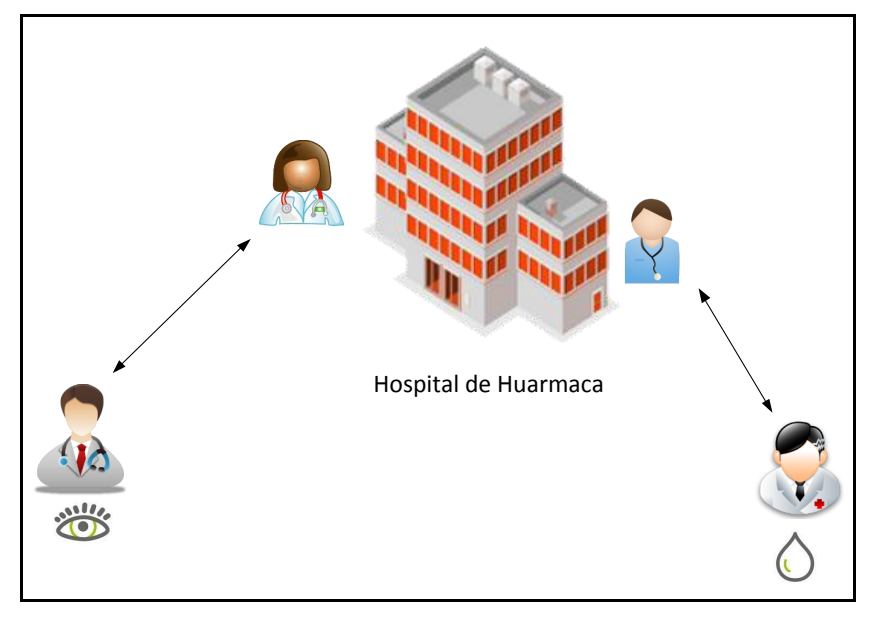

**FIGURA 13 - DIAGRAMA DE INTERCONSULTAS MEDICAS**  Fuente: Elaboración Propia

<span id="page-35-0"></span>La solución escogida es el de las inter-consultas, debido a que es la solución más práctica, efectiva y de menor tiempo para desarrollarse

Para ello se debe analizar las diferentes posibilidades para las inter-consultas, utilizando canales de comunicación como los descritos a continuación:

 Correo Electrónico: En el que se le manda la información pertinente al médico especialista para su análisis y luego este responde con sus opiniones acerca del caso. El problema radica en el tiempo de respuesta, debido a que los datos pueden ser incompletos y la falta de una comunicación fluida puede alargar el tiempo de análisis. Este modelo se explica en la figura 14.
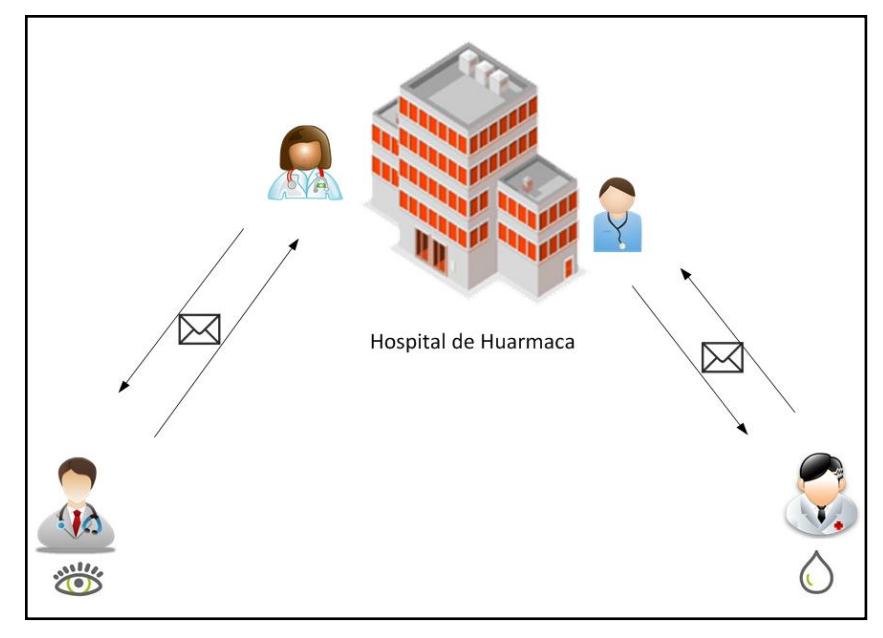

**FIGURA 14 - DIAGRAMA DE ENVIO DE CORREO ELECTRONICO**  Fuente: "Elaboracion propia"

 Vía Telefónica: La comunicación es fluida y se puede exponer el caso de una manera clara, pero debido a que se trata de una comunicación exclusivamente oral, no es posible exponer de manera clara los casos sin que el médico especialista pueda observar fotografías o archivos relacionados al caso. Además puede significar un excesivo gasto si se trata de especialistas extranjeros. Este modelo se diagrama en la figura 15.

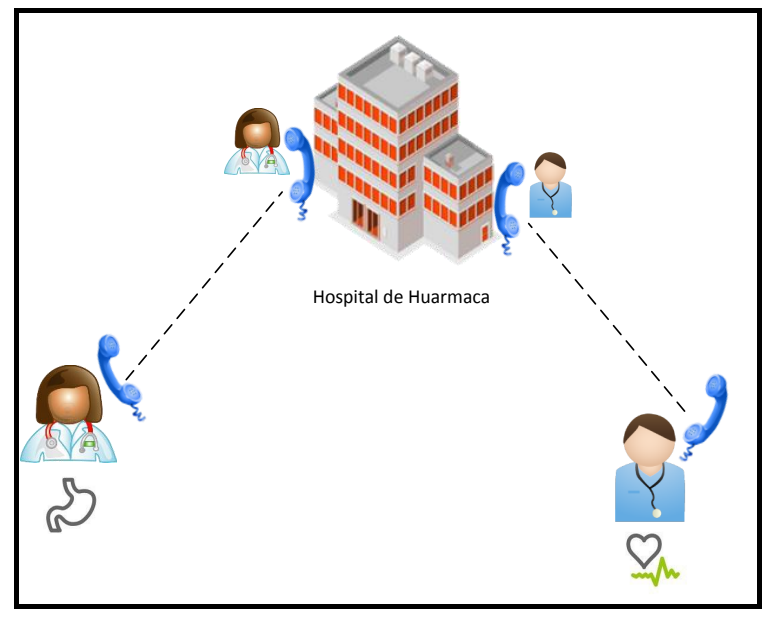

**FIGURA 15 - DIAGRAMA DE ENLACE TELEFONICO**  Fuente: Elaboración Propia

 Vía Web: La comunicación es fluida y permite la transmisión de archivos para un mejor análisis de los casos. Otra función importante es la videoconferencia, la cual permite una comunicación más clara y se trata de la solución más económica y con la posibilidad de comunicarse con especialistas en otros países. Este modelo se ve puede observar en la figura 16:

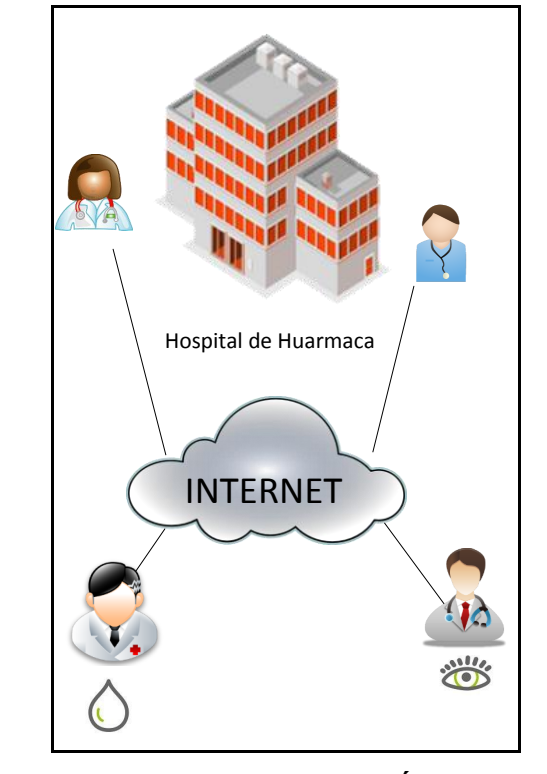

**FIGURA 16 - DIAGRAMA DE CONEXIÓN POR INTERNET**  Fuente: Elaboración Propia

La solución elegida es realizar inter-consultas médicas vía web, ya que se trata de la solución más económica a largo plazo y más sencilla de implementar. Esta solución debe ser implementada utilizando un programa que cumpla con los requerimientos necesarios para llevar una atención médica de calidad a la población.

## **3.2. Requerimientos o funcionalidades**

El requerimiento principal para esta solución es la existencia de un ancho de banda en la zona que sea capaz de brindar un servicio de videoconferencia.

Los proveedores de servicios de comunicación en la zona brindan soluciones ADSL y Satelitales, ofreciendo Telefonía fija e Internet en la zona.

La Municipalidad de Huarmaca cuenta con un contrato Fitel 5 con el que se conecta al satélite ANIKF1 por medio de un VSAT SkyEdge IP, que garantiza una velocidad de 256/128 kbps, el cual se encuentra subvencionado, en su mayoría, por el estado. Además la Municipalidad cuenta con un plan ADSL de 2Mbps por medio de contrato con Telefónica del Perú.

# **3.2.1. Análisis de Soluciones de Comunicación**

A continuación se plantearán las soluciones para proveer Internet al Hospital de Huarmaca.

# **3.2.1.1. Enlace Inalámbrico con Enlace Satelital**

Como se observa en la figura 17, el contrato brinda una conexión de 256kbps por medio de un router, el cual puede ser enlazado a otras partes del distrito. En este caso, se tiene una computadora con acceso a Internet en la municipalidad cuyos detalles se observan en la tabla 10.

## **TABLA 10 - CARACTERISTICAS DE LOS ELEMENTOS DE LA RED SATELITAL EN LA MUNICIPALIDAD DEL DISTRITO DE HUARMACA**

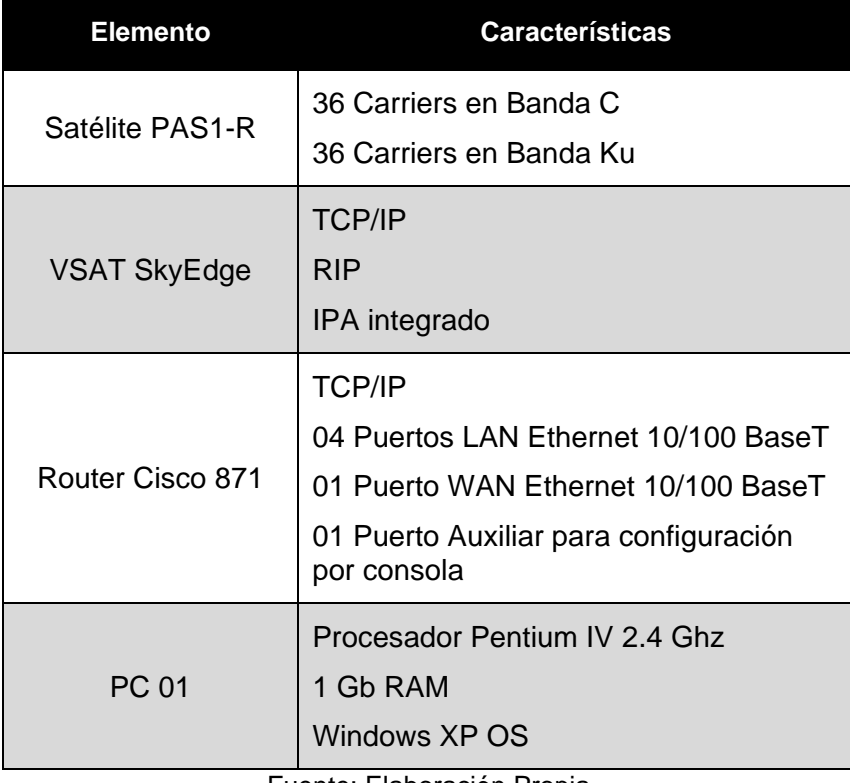

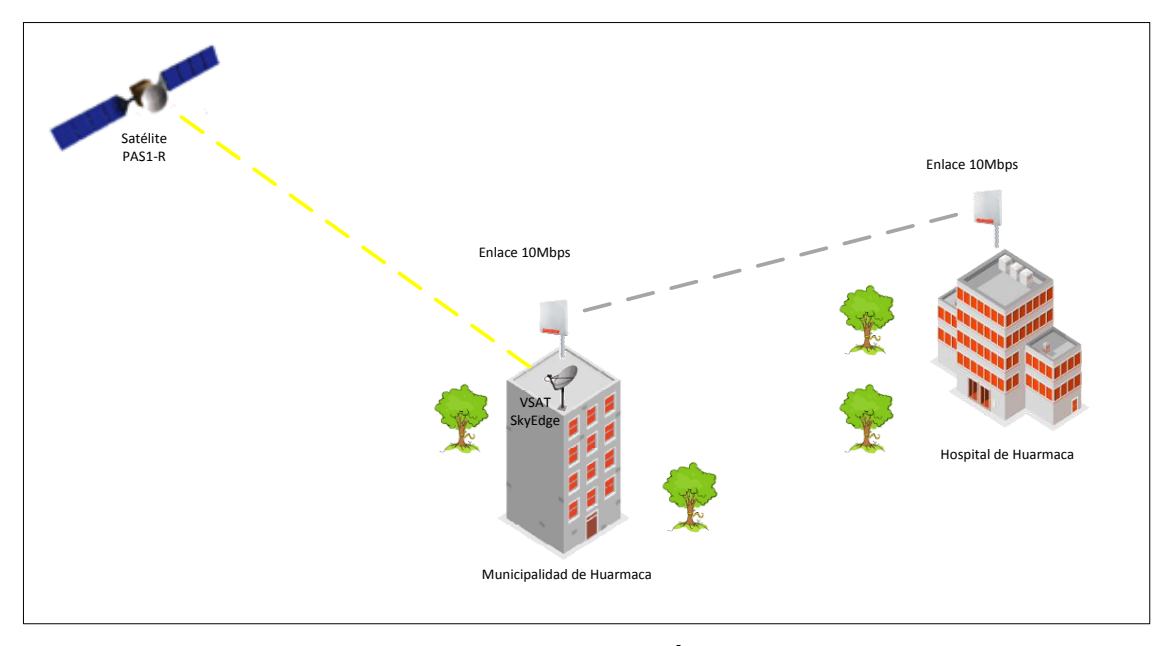

**FIGURA 17 - DIAGRAMA DE RED DE LA CONEXIÓN DE INTERNET AL HOSPITAL DE HUARMACA** 

Fuente: Elaboración Propia

La velocidad de este enlace es suficiente para soportar una comunicación de videoconferencia en caso solo se necesite comunicar solo dos personas a la vez y con un mínimo de resolución.

Debido a que solo se cuenta con una computadora con acceso a Internet, el ancho de banda va a ser dedicado casi exclusivamente a la plataforma web. Si el sistema requiere ser ampliado, o el ancho de banda requiere ser utilizado por otra aplicación, la plataforma no funcionaría correctamente.

#### **3.2.1.2. Enlace Inalámbrico con contrato de Internet**

Debido a que la municipalidad cuenta con un contrato por un plan de Telefonía e Internet de 2 Mbps, como se puede observar en la figura 18, se plantea implementar un enlace inalámbrico desde este edificio hasta el hospital de Huarmaca.

En el contrato de la municipalidad se estipula que la Municipalidad está autorizado de brindar este servicio a otra entidad siempre y cuando no solicite ningún pago de por medio.

Para ello solo se debe registrar en el Ministerio de Transportes y Comunicaciones el enlace de banda no licenciada de servicios privados, indicando a la Municipalidad como el titular y aclarando que se trata de uso particular ya que como servicio privado, se atiende necesidades de uso del propio titular.

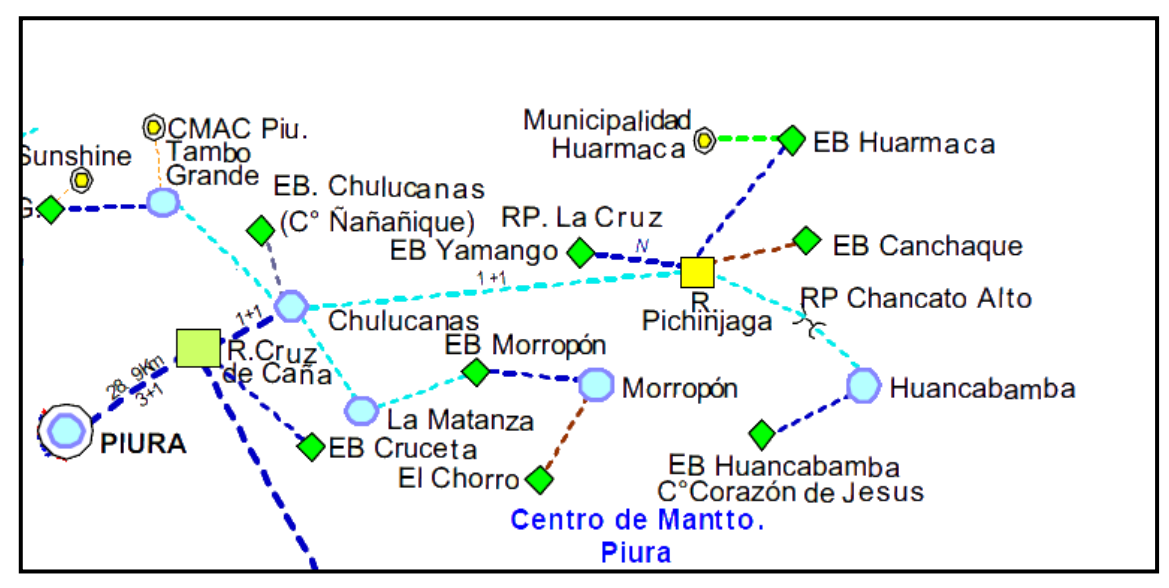

**FIGURA 18 - DIAGRAMA DE ENLACES DE TRANSPORTE EN EL DEPARTAMENTO DE PIURA** 

En este caso, la Municipalidad va a funcionar como comercializador de servicios y tráfico telefónico. Para ello es necesario presentar un permiso del operador y cumplir con las normas detalladas por el Ministerio de Transportes y Comunicaciones [MIN2005] las cuales se especifican en la tabla 11.

| <b>Banda de</b>            | Potencia de salida del transmisor |      |       | Ganancia                     | <b>PIRE</b>     |
|----------------------------|-----------------------------------|------|-------|------------------------------|-----------------|
| <b>Frecuencia</b><br>(Mhz) | (W)                               | (mW) | (dBm) | máxima de la<br>antena (dBi) | máxima<br>(dBm) |
| 902-928                    |                                   | 1000 | 30    | 6                            | 36              |
| 2400 - 2483.5              | 0.5                               | 500  | 27    | 9                            | 36              |
| 5725 - 5850                | 0.25                              | 250  | 24    | 12                           | 36              |
| 5250 - 5350                | 0.25                              | 250  | 24    | 6                            | 30              |
| 5470 - 5725                | 0.125                             | 125  | 21    | 9                            | 30              |

**TABLA 11 - TABLA DE ESPECIFICACIONE DE TRANSMISION EN BANDAS LIBRES** 

Fuente: "Resolución Ministerial MTC" [MIN2005]

De acuerdo a estas características, se va a utilizar el rango de frecuencias 5.725 – 5.850 Mhz, que son de libre uso y siguiendo las características especificadas en la Resolución Ministerial.

Fuente: "Clases de Profesor Montes – Transmisión y Conmutación Digital"

Cabe destacar que al tratarse de un sistema de interés social, no va a existir un pago mensual hacia la Municipalidad por parte del Hospital.

El enlace se va a llevar a cabo utilizando equipos de comunicación Punto a Punto con un mínimo de ancho de banda aproximado de 10Mbps, el cual aseguraría un correcto funcionamiento en caso se necesite una ampliación del sistema, como se puede observar en la figura 19.

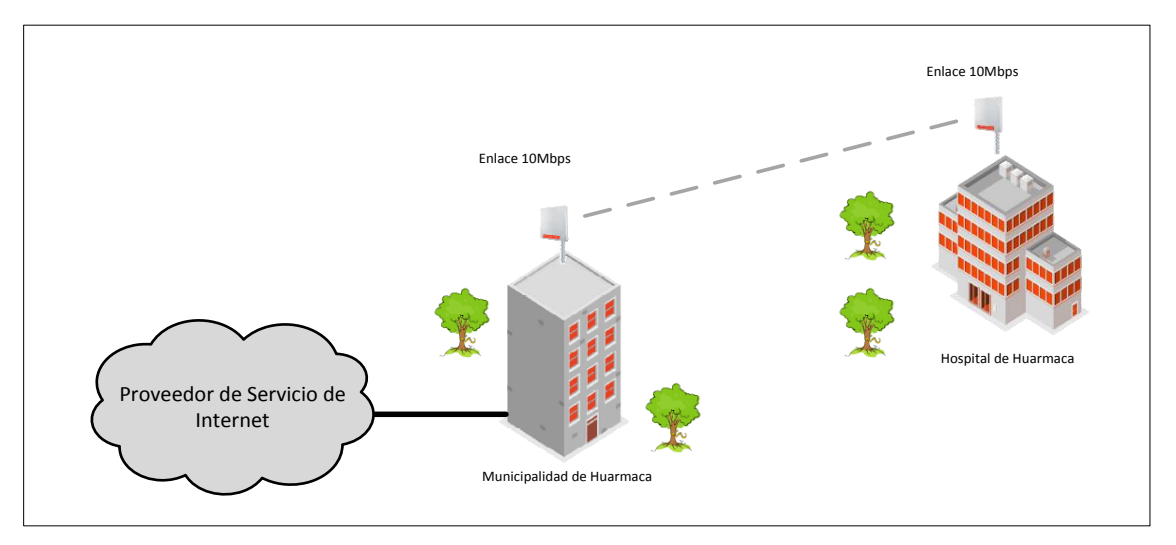

**FIGURA 19 - DIAGRAMA DE ENLACE INALAMBRICO**  Fuente: "Elaboración Propia"

## **3.2.1.3. Contratación de Plan de Internet con operador.**

El Hospital de Huarmaca puede solicitar el contrato de un plan de Internet con el operador presente en la zona.

Debido a que inicialmente solo se va a instalar la plataforma en una sola PC, el contrato inicial va a ser solicitado por un ancho de banda de 2Mbps, como se observa en la figura 20.

Si la plataforma crece con el tiempo y es necesaria la instalación de nuevas computadoras, se puede solicitar un cambio de plan de acuerdo a las necesidades.

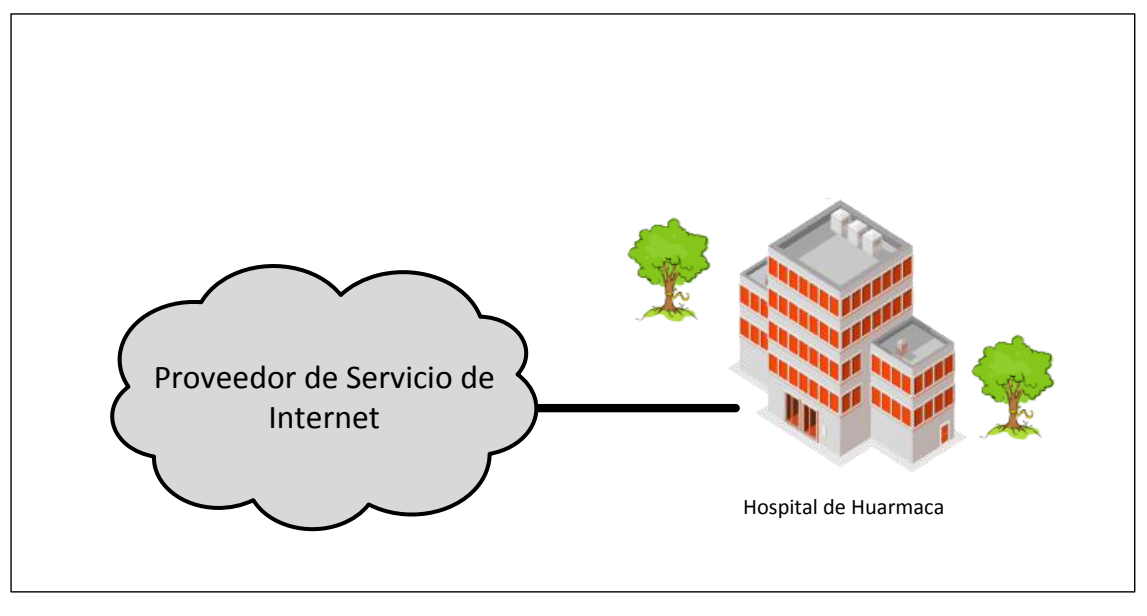

**FIGURA 20 - DIAGRAMA DE CONTRATACION DE SERVICIO DE INTERNET**  Fuente: Elaboración Propia

Debido a que se trata de un contrato con el operador, este demandaría un pago mensual y un pago de conexionado inicial [MOV2011], el cual se especifica en la tabla 12 para el operador Movistar, el cual es el único operador con cobertura en la zona.

| ltem            | <b>Costo Mensual</b> | <b>Costo Anual</b> | Costo en un periodo<br>de 10 año |
|-----------------|----------------------|--------------------|----------------------------------|
| Conexión        | S/. 100.00           |                    |                                  |
| Plan Internet 2 | S/. 307.00           | S/. 3,684.00       | S/. 36,840.00                    |
| Mbps al 25%     |                      |                    |                                  |
|                 | Total                | S/. 3,784.00       | S/. 36,940.00                    |

**TABLA 12 - TABLA DE COSTO DE CONTRATACION DE PLAN DE INTERNET** 

Fuente: "Elaboración Propia"

A continuación se realizara una evaluación de las principales herramientas de comunicación utilizadas en la actualidad para obtener las principales características y determinar cuáles de ellas se integrarán al sistema, de acuerdo a los diferentes requerimientos y variables.

#### **3.2.2. Herramientas para videoconferencias**

Para el uso de la videoconferencia, se utilizan herramientas para convocar a un grupo de personas por medio de Internet. Por lo general estas herramientas ofrecen una versión web de diapositivas, navegación contigua de la red y en algunos casos la presentación de la pantalla del presentador.

Otra de sus características principales es la comunicación de voz por medio del protocolo IP (VoIP), así como texto y video y la posibilidad de grabar estas sesiones. [KAJ2007]

A continuación se detallarán algunas de estas herramientas para luego compararlas y elegir así cuál de ellas se adecua mejor a las necesidades.

## **3.2.2.1. WebEx**

Es parte de la empresa Cisco y es una herramienta muy usada actualmente. Como se ve en la figura 21 el método de interconexión entre los clientes y el centro de datos de WebEx, ubicado en San Jose, California. En esta figura se observa como los clientes pueden acceder a las grabaciones de las sesiones gracias a sus unidades de almacenamiento de alta capacidad. Este servicio se encuentra disponible a los clientes de forma que puedan acceder a sus sesiones en caso lo requieran. [WEB2009]

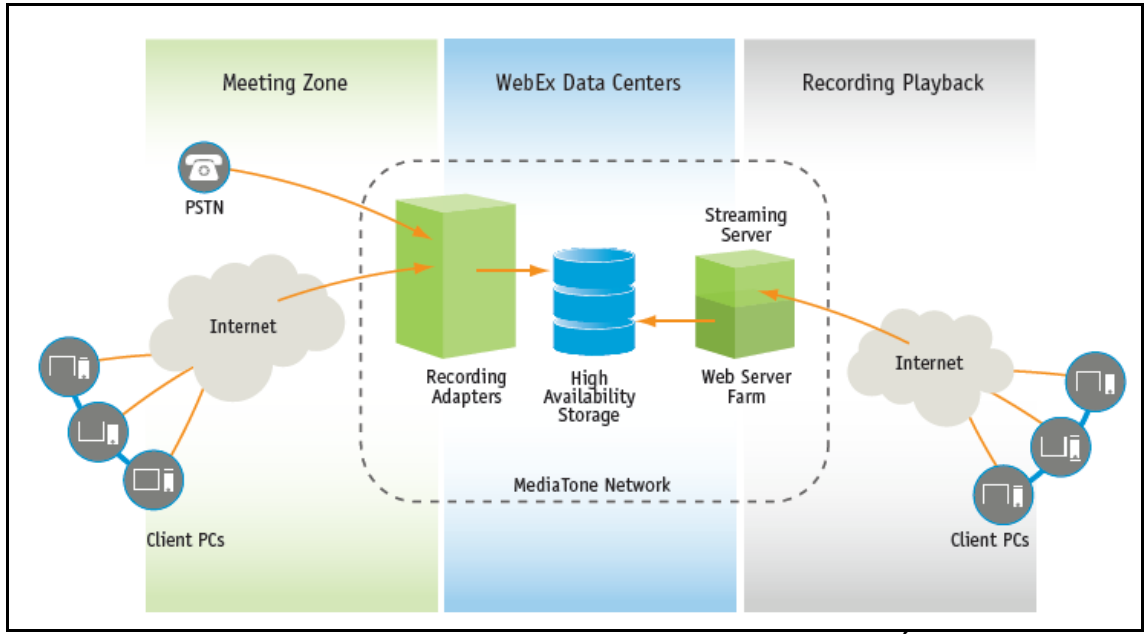

**FIGURA 21 - ARQUITECTURA DEL SISTEMA DE COMUNICACIÓN WEBEX** Fuente: " Network-Based Recording" [WEB2009]

El servicio prestado es confiable y rápido, teniendo así una velocidad aceptable y un refresco de páginas aceptable para una conferencia de este tipo. Trabaja en los sistemas operativos más importantes, como Windows, Mac OS X y Linux Dentro de la lista de herramientas que ofrece tenemos:

- Audio y video conferencia que permite el broadcast del video y voz tanto del host como del cliente, si se cuenta con una cámara web compatible.
- Muestra el escritorio del expositor, para una mejor explicación del tema.
- Utilización de una pizarra blanca para la fácil e interactiva explicación por parte de los participantes.
- Poder distinguir entre los audios de los participantes de una conversación para poder resaltar uno de ellos en especial, o simplemente silenciarlo.
- Capacidad de mensajería instantánea aun durante el escritorio remoto.

## **3.2.2.2. Yugma**

La conveniencia de esta herramienta es su simplicidad, debido a la fácil descarga e instalación. Sin embargo esta sencillez se debe a que no integra ninguna solución VoIP, por lo que necesita de programas como Skype o Google Talk IP para poder realizar conferencias de voz.

Cabe destacar que la instalación de esta herramienta solo se lleva a cabo en computadora que comienza la sesión, con lo que no requiere un espacio en el servidor. [ANO2008]

Esta herramienta trabaja en los sistemas operativos más importantes, como Windows, Mac OS X y Linux.

Dentro de la lista de herramientas tenemos

- Muestra el escritorio de la computadora del expositor, para realizar una explicación más detallada.
- Uso de anotaciones y de una pizarra para la fácil explicación.
- Compartir el control del mouse y teclado para una asistencia más definida por parte del expositor.
- Intercambio de presentadores en caso exista más de un expositor en cada caso
- Grabación de las conversaciones, tanto en video como en audio para futuras referencias.

#### **3.2.2.3. Vyew**

Esta herramienta presenta casi todas las características de las demás, con la excepción que no ofrece la capacidad de compartir un escritorio remoto. Sin embargo la ventaja que tiene sobre las demás es que el servicio que ofrece es gratuito, para un nivel bastante simple, pero que puede funcionar para este proyecto.

Al igual que los demás, puede funcionar en los tres sistemas operativos más grandes y nos ofrece las siguientes herramientas. [VYE2008]

- Conferencia en vivo con la función VoIP integrada y conferencia telefónica gratuita.
- Muestra del escritorio remoto para la fácil explicación del expositor
- Captura de imagen y video de la sesión
- Uso de pizarra blanca para exposiciones más claras
- Uso de mensajería instantánea pública y privada

# **3.2.2.4. Dim Dim**

Es una herramienta web basada en lenguaje flash. Tiene la ventaja de ejecutarse exclusivamente en el navegador de Internet, es decir, no requiere instalación alguna, lo que lo hace la solución más práctica. Como se puede ver en la figura 22, se trata de una interface fácil de usar, ya que se puede hacer una conferencia desde el escritorio del expositor, dándole así la facilidad de mostrar todas las herramientas con las que cuenta en su computadora.

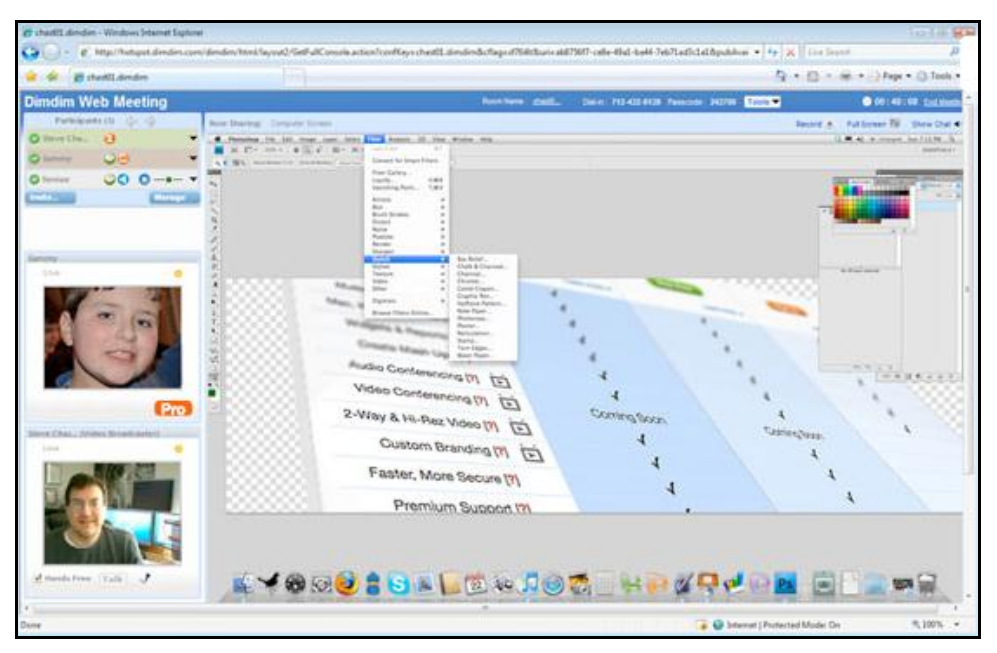

**FIGURA 22 - MODELO DE SISTEMA DE VIDEOCONFERENCIA CON LA HERRAMIENTA DIMDIM** 

Fuente: "Computer Screen Sharin" [DIM2008]

Es por esto que también se puede ejecutar sobre cualquier sistema operativo sin problemas.

Cabe resaltar que esta herramienta es gratuita, y debido a que se trata de una aplicación de código abierto, se puede utilizar un servidor propio para el manejo interno de la información, por lo que no representaría costo alguno en caso se expanda la red. [ANO2008]

Otra gran ventaja es que se pueden realizar las modificaciones necesarias para la utilidad que se le va a dar, modificando el código.

Entre las herramientas que nos ofrece tenemos

- Conferencia de video y voz múltiple.
- Pizarra blanca y posibilidad de subir documentos e imágenes, como diapositivas, para una explicación más detallada.
- Muestra del escritorio del expositor, para una explicación mas clara.
- Código abierto para la modificación del programa.
- Posibilidad de grabar las sesiones.

#### **3.2.2.5. OpenMeetings**

Es otra herramienta de código abierto, el cual se encuentra alojado en googlecodes. Aún se encuentra en etapa de desarrollo por lo que no se tiene aún una versión final. También se trata de una herramienta de código abierto, por lo que se podría realizar las modificaciones necesarias según sea el caso.

Entre sus ofrecimientos tenemos

- Tele conferencia de audio y video
- Muestra el escritorio de cualquier participante.
- Pizarra blanca con la capacidad de escribir, dibujar y editar imágenes para una mejor explicación.
- Importación de documentos de texto, calculo, diapositivas, imágenes, etc.
- Código abierto para la modificación del programa de acuerdo a las necesidades.

#### **3.2.3. Herramientas para foros en línea**

El uso de foros en línea se debe a que las personas que hagan uso de esta herramienta planteen sus consultas a los demás, de modo que esta pueda ser

absuelta por cualquier miembro inscrito en el sistema y así se pueda generar una discusión que lleve a una solución en base a todas las opiniones.

Para ello se evaluará a continuación algunas de las herramientas más usadas actualmente para su posterior análisis.

# **3.2.3.1. phpBB**

Se trata de la herramienta más usada actualmente. Se basa en el lenguaje de programación PHP, el cual sirve para la programación de páginas web dinámicas. Este sistema brinda un panel de control que permite una personalización avanzada sin necesidad de editar directamente el código. En caso sea necesario realizar algún cambio en el código, no es necesaria la autorización del grupo phpBB, debido a que se publicó bajo la licencia a público general (GNU). [PHP2009]

Dentro de las características de este sistema se tiene:

- Licencia gratuita y de código abierto
- Brinda capacidad de moderación, administración y usuario.
- Muestra estadísticas de uso
- Ofrece la capacidad de mensajería privada.
- Robusto frente al SPAM
- Trabaja con base de datos MySQL, Postgresql, Oracle, SQLite
- Soporta efectos de texto (BBCode)
- Posibilidad de adjuntar archivos
- Capacidad de crear subforos y dividirlos en categorías.

## **3.2.3.2. PunBB**

Este sistema es un poco más sencillo que phpBB, debido a que busca ser más rápido, tener una interfaz y diseño sencillos, que sea fácil de administrar y moderar y con un código que sea fácil de comprender. Por ello cuenta con menos características que los demás y es un sistema a considerar debido a que facilita el acceso a la información. [PUN2009]

Al igual que el sistema mostrado anteriormente, trabaja con el lenguaje de programación PHP y se trata de un sistema de código abierto.

Entre sus características se tiene:

- Licencia gratuita y de código abierto
- Brinda capacidad de moderación, administración y usuario.
- Muestra estadísticas de uso
- Trabaja con base de datos MySQL, Postgresql, SQLite
- Soporta efectos de texto (BBCode)
- Capacidad de crear categorías pero no de dividirlos en subforos

#### **3.2.3.3. vBulletin**

Se trata de un sistema más potente que las demás, debido a que ofrece mayor número de herramientas. Aun así, consigue ser rápido y estable. Por ello trabaja con el lenguaje de programación PHP y una base de datos MySQL

La diferencia con los demás sistemas es que esta se trata de un sistema con licencia de pago, debido a que ofrece un código más fácil de acceder y un soporte continuo.[VBU2009]

Entre sus características se puede observar:

- Licencia propietaria, es decir de pago.
- Una mayor capacidad de administración y moderación.
- Soporta efectos de texto (BBCode)
- Posibilidad de adjuntar imágenes
- Mejoras en cuanto a la seguridad.
- Soporte continuo en caso de problemas

## **3.2.3.4. JForum**

Este sistema se encuentra implementado en el lenguaje de programación Java. Posee una interface grafica atractiva y un eficiente motor de búsqueda.

Puede ser utilizado con cualquier servidor de páginas web y es muy fácil de personalizar e implementar.[JFO2009]

También se trata de un sistema de código abierto, por lo que es gratuito.

Entra sus características tenemos:

- Licencia gratuita y de código abierto
- Capacidad de administración, moderación y usuario
- Capacidad de adjuntar archivos
- Soporta efectos de texto (BBCode)
- Capacidad de crear foros, subforos y categorías ilimitadamente
- Trabaja con base de datos MySQL, Postgresql, Oracle

 Manda la información buscada constantemente a la memoria cache del servidor para evitar el uso excesivo de las búsquedas

## **3.2.4. Comparación entre herramientas**

Una vez analizadas todas las posibilidades, procedemos a comparar cada una de ellas para poder elegir la que mejor se adecua a las necesidades del sistema.

## **3.2.4.1. Comparación entre herramientas para videoconferencia**

Como podemos observar en la tabla 13, se realiza una comparación entre las principales herramientas para videoconferencias, explicadas anteriormente

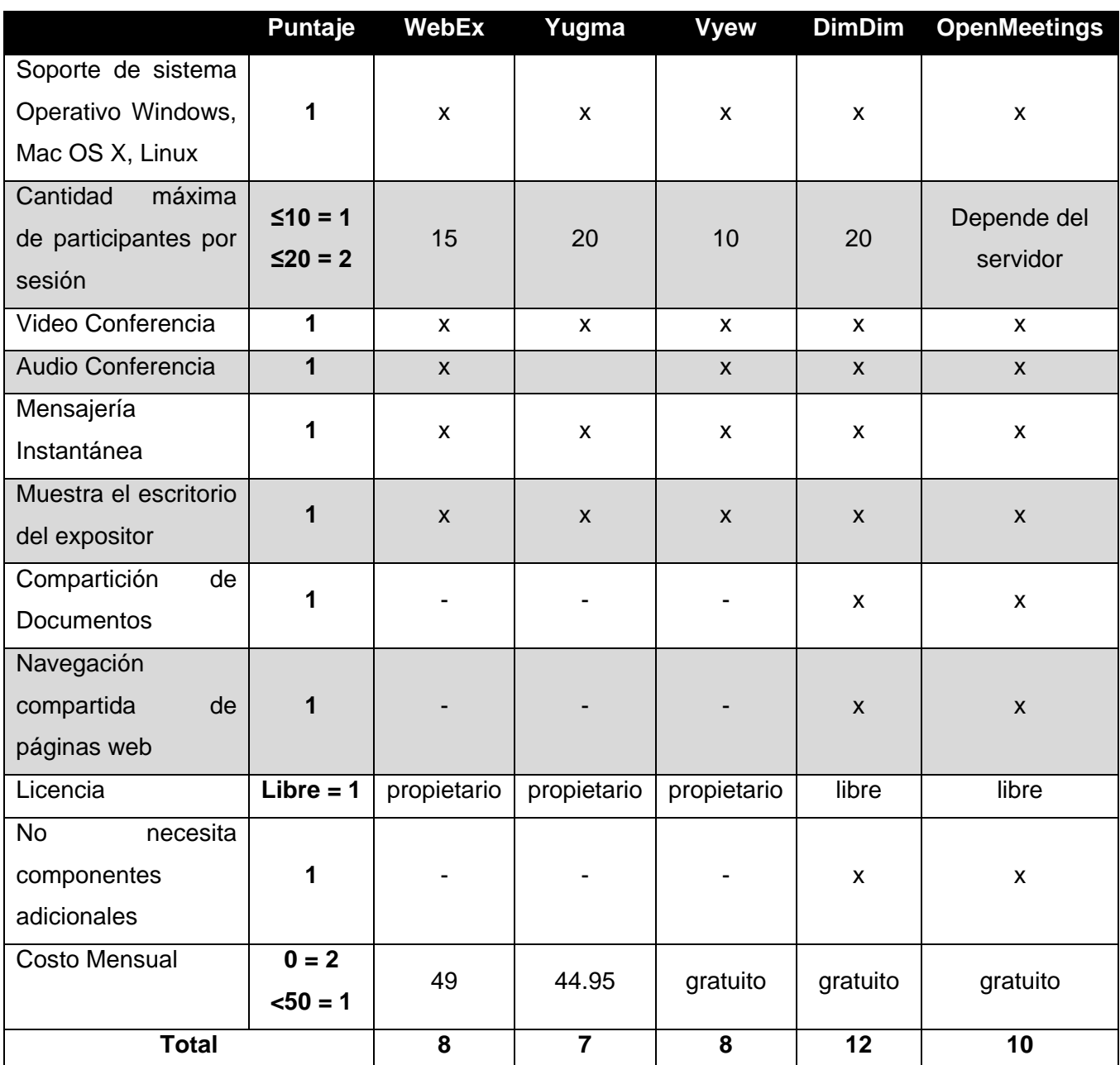

# **TABLA 13 - TABLA DE COMPARACION ENTRE HERRAMIENTAS DE VIDEOCONFERENCIAS**

# **3.2.4.2. Comparación entre herramientas para foro en línea**

En la tabla 14, se puede apreciar las diferencias entre los sistemas de foros en línea, explicado anteriormente.

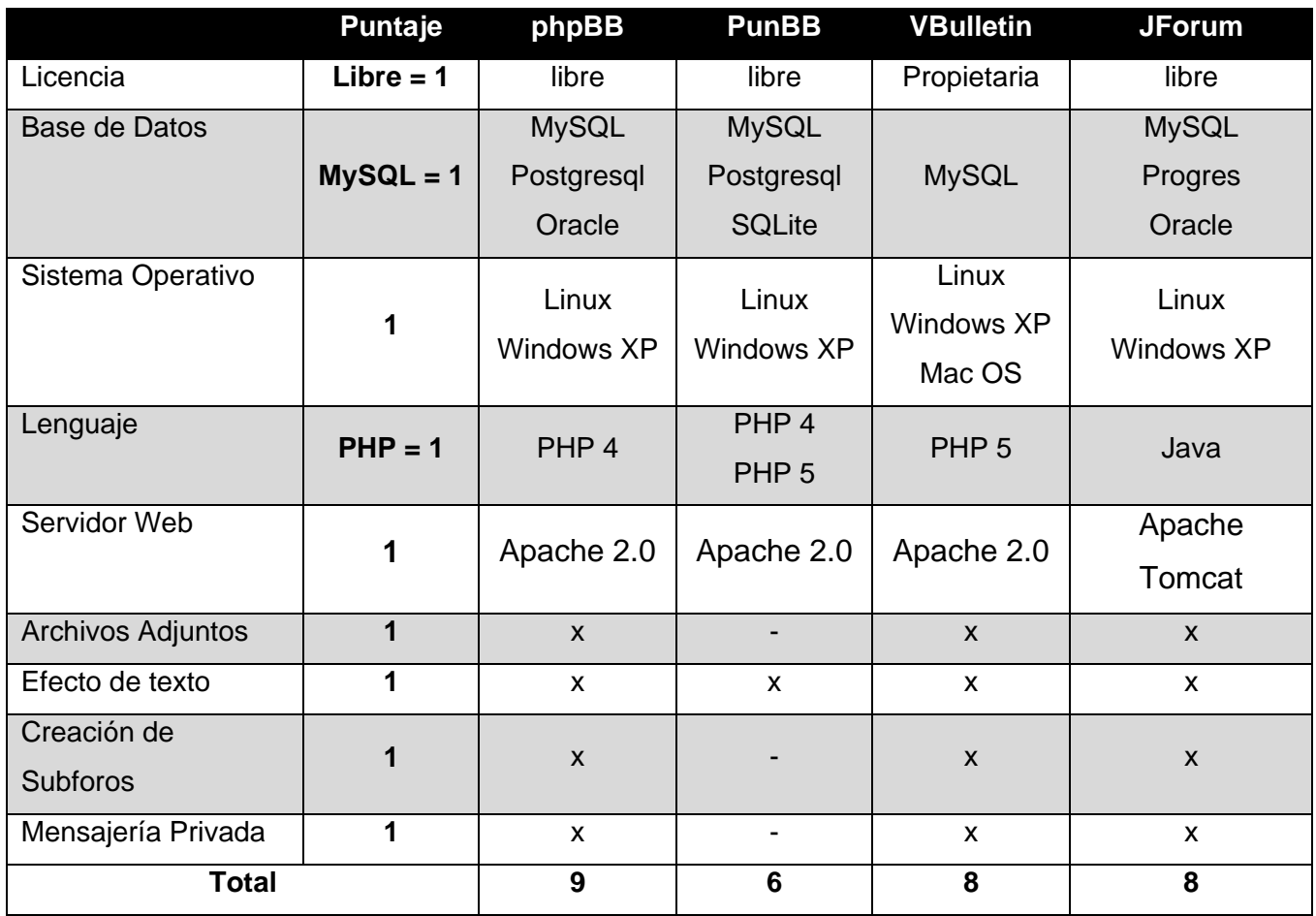

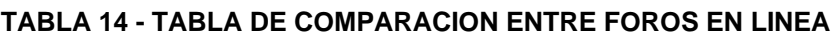

Fuente: Elaboración Propia

# **3.2.4.3. Evaluación de Herramientas a Utilizar**

Para la evaluación de las herramientas se debe tener en cuenta cuales son las necesidades básicas para este sistema, las cuales serán importantes de tomar en cuenta al momento del diseño de todo el sistema.

En el caso de la videoconferencia se debe cumplir con los siguientes requisitos

- Posibilidad de conferencia de video, voz y texto para la correcta comunicación entre las personas involucradas.
- Capacidad de adjuntar archivos de todo tipo para obtener una mejor de material necesario.
- Mostrar diapositivas, imágenes y poder hacer anotaciones sobre ellas para una mejor explicación de los casos.
- Grabación de conversaciones para futuras referencias.
- Multiconferencias para que una discusión entre dos médicos pueda incluir a mas especialistas o al mismo paciente.
- Interfase sencilla, en español y con botones intuitivos. Por lo que se opta por el código abierto debido a que permite modificar algunas características de la interfaz, así como limitar las funcionalidades al mínimo.

Para el caso del sistema de foros en línea, se busca que cumpla con las siguientes características.

- Trabajar con base de datos MySQL, el cual se trata de una base de datos simplificada que no es propietaria.
- Servidor web Apache, el cual permite que la entrega y el mantenimiento sea sencillo.
- Trabajar con el lenguaje PHP, ya que este consume menos recursos en el usuario que Java.
- Permita adjuntar archivos, debido a que puede ser útil al momento de explicar un caso en un foro de discusión.
- Brindar el servicio de mensajería privada para la comunicación entre personas involucradas en el foro de discusión que no puedan comunicarse por medio de videoconferencia por problemas horarios.
- De licencia gratuita ya que no se busca que el sistema genere un gasto, sino más bien se trate de un servicio gratuito.

Es así que se llega a la conclusión que la herramienta a escoger es DimDim para la videoconferencia debido a que se trata de una herramienta de código abierto, el cual permitiría una solución más personalizada al usuario en el futuro y brinda todas las características necesarias. Otro punto a favor es la facilidad de uso hacia los usuarios nuevos, debido a que no presenta una gran mayoría de funciones.

Para el caso de los foros en línea, el sistema elegido es phpBB, debido a que es el único que cumple con todos los requisitos del sistema.

En el sistema completo, estas dos herramientas se van a integrar mediante una pantalla de ingreso común, en el cual un usuario deberá tener un mismo nombre de ingreso para ambos servicios. Con esto se logra la integración de ambos servicios.

# **3.3. Listado de Equipamiento**

El equipo necesario para la implementación del sistema incluye:

# **3.3.1. Enlace de datos Winlink 1000 Access**

Este enlace se va a utilizar para interconectar la Municipalidad de Huarmaca con el Hospital de Huarmaca. Este enlace tiene un ancho de banda de 10Mbps, con lo que permitiría escalar el sistema en caso de aumentar la demanda a futuro. Las características técnicas de este enlace se describen en la tabla 15:

| <b>Elemento/Modo</b>       | <b>Características</b>              |  |  |
|----------------------------|-------------------------------------|--|--|
|                            | 5.8GHz FCC/IC                       |  |  |
|                            | 5.9GHz Universal                    |  |  |
| Frecuencias de Trabajo     | 5.3GHz Universal                    |  |  |
|                            | 4.9GHz Universal                    |  |  |
| Tipo de Modulación         | OFDM-<br>BPSK/QPSK/16QAM/64QAM      |  |  |
| Capacidad                  | Hasta 10 Mbps Full Dúplex           |  |  |
| Potencia de transmisión    | Hasta 16 dBm                        |  |  |
| Ancho de Banda de Canal    | 5, 10 y 20 MHz                      |  |  |
| Tecnología Dúplex          | <b>TDD</b>                          |  |  |
| Modulación Adaptativa      | Soportada                           |  |  |
| Corrección de error        | FEC $k = 1/2, 2/3, 3/4$             |  |  |
| Encriptación               | <b>AES 128</b>                      |  |  |
| <b>Hub Sincronizador</b>   | Soporte de hasta 16 ODU's           |  |  |
| <b>Interfaz LAN</b>        | 10/100BaseT                         |  |  |
| Numero de puertos Ethernet | 1                                   |  |  |
| Soporte VLAN               | Transparente                        |  |  |
| Conector                   | <b>RJ45</b>                         |  |  |
| Latencia                   | <3ms (típico)                       |  |  |
| Temperatura de Operación   | $-35^{\circ}$ C a + 60 $^{\circ}$ C |  |  |
| Grado de Protección        | IP <sub>67</sub>                    |  |  |

**TABLA 15 - CARACTERISTICAS TECNICAS DE ENLACE INALAMBRICO** 

Fuente: "Hoja Técnica de Radwin Winlink 1000" [RAD2010]

## **3.3.2. Switch de 8 puertos Dlink DGS-2208**

Switch que permite conectar las computadoras al enlace. Debido a que se busca realizar un sistema escalable en el tiempo, es necesario colocar un switch de por lo menos 8 puertos, permitiendo conectar 6 clientes adicionales a futuro.

Las características técnicas de este equipo se describen en la tabla 16

| <b>Elemento/Modo</b>     | <b>Características</b>                   |  |  |
|--------------------------|------------------------------------------|--|--|
| Puertos                  | 08 Puertos 10/100/1000BASE-T             |  |  |
|                          | IEEE 802.3 10Base-T Ethernet             |  |  |
| Estándares Utilizados    | IEEE 802.3u 100Base-TX Fast Ethernet     |  |  |
|                          | IEEE 802.3ab 1000Base-T Gigabit Ethernet |  |  |
|                          | Ethernet: 10Mbps (Half-duplex)           |  |  |
|                          | Ethernet: 20Mbps (Full-duplex)           |  |  |
| Transferencia de Datos   | Fast Ethernet: 100Mbps (Half-duplex)     |  |  |
|                          | Fast Ethernet: 200Mbps (Full-duplex)     |  |  |
|                          | Gigabit Ethernet: 1000Mbps (Half-duplex) |  |  |
|                          | Gigabit Ethernet: 2000Mbps (Full-duplex) |  |  |
| Consumo de Potencia      | 5.2 Watts                                |  |  |
| Temperatura de Operación | $0^{\circ}$ C a + 40 $^{\circ}$ C        |  |  |

**TABLA 16 - CARACTERISTICAS TECNICAS DE SWITCH DE COMUNICACION** 

Fuente: "Hoja Técnica de D-Link DGS-2208" [DLI2010]

# **3.3.3. Servidor**

Se va a contar con un servidor para el uso del programa, el cual va a ser utilizado por el personal médico. Este servidor solo va a correr la plataforma web y almacenar cualquier información relacionada a las consultas.

Debido a que se trata de una solución de interés social, las aplicaciones que se van a instalar en dicho servidor deben ser libres.

Las características de este servidor se puedes observar en la tabla 17.

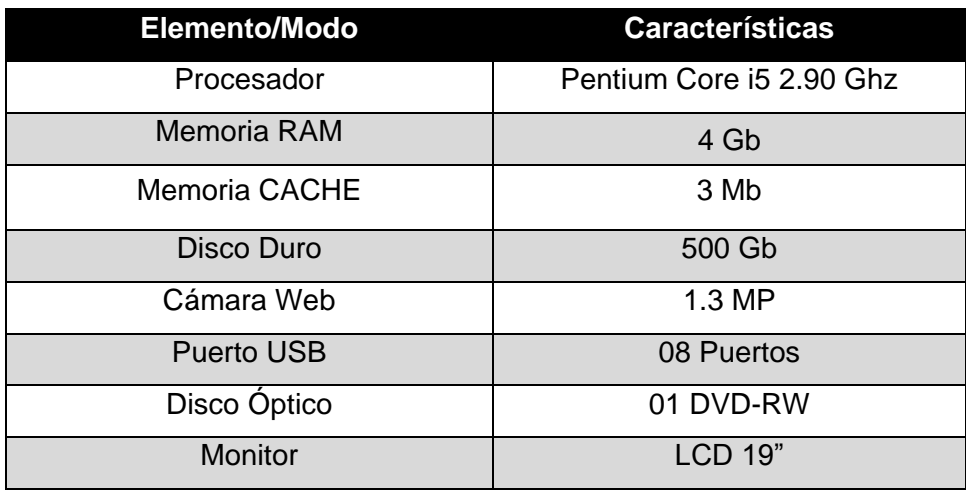

#### **TABLA 17 - CARACTERISTICAS TECNICAS DE SERVIDOR**

Figura: Elaboración Propia

# **3.4. Listado de recursos**

Los recursos necesarios para la implementación del proyecto son listados en la tabla 18:

| Nombre de Recurso     | <b>Cantidad</b> | <b>Descripción</b>                             |
|-----------------------|-----------------|------------------------------------------------|
| Supervisor de Obra    | 1               | Supervisor encargado de verificar la correcta  |
|                       |                 | instalación de los equipos, así como la        |
|                       |                 | configuración de todo el sistema.              |
| Técnico Instalador    | $\mathbf{1}$    | Personal encargado de la instalación física,   |
|                       |                 | cableado y aterramiento de los equipos.        |
|                       |                 | También encargado de la alineación del         |
|                       |                 | enlace.                                        |
| Programador           | 1               | Personal encargado de la programación de       |
|                       |                 | la plataforma. También encargado de las        |
|                       |                 | pruebas necesarias.                            |
| Personal de Logística | $\mathbf{1}$    | Personal encargado de la importación de los    |
|                       |                 | equipos, compras locales y traslado hacia el   |
|                       |                 | Distrito de Huarmaca.                          |
| Pasajes Aéreos        | $\overline{2}$  | Transporte de personal hacia la ciudad de      |
|                       |                 | Piura para su posterior transporte al Distrito |
|                       |                 | de Huarmaca.                                   |
| Computadora           | $\mathbf 1$     | Equipo utilizado por el personal médico para   |
|                       |                 | la interacción con la plataforma médica. Esta  |
|                       |                 | cuenta con un procesador Pentium Core Duo      |
|                       |                 | 2 de 2.4Ghz y una memoria RAM de 3Gb.          |
| Computadora           | 1               | Equipo utilizado por el programador para la    |
| Personal              |                 | elaboración de la plataforma.                  |
| Antena Radwin         | $\overline{2}$  | Equipo utilizado para el enlace Punto a        |
| Winlink 1000-Access   |                 | Punto entre la Municipalidad de Huarmaca       |
|                       |                 | hacia el Hospital de Huarmaca                  |

**TABLA 18 - LISTA DE RECURSOS** 

Fuente: Elaboración Propia

# **3.5. Análisis de riesgo**

A continuación va a proceder a identificar las amenazas, vulnerabilidades y riesgos que se pueden generar en el desarrollo e implementación de la plataforma de

comunicación con el fin de elaborar un plan de control para corregir o disminuir los resultados generados por estos riesgos.

Se deben tener en cuenta dos puntos para el análisis de riesgo del proyecto.

# **3.5.1. Probabilidad de la amenaza**

Para realizar un estimado de la ocurrencia de un evento, se deben tener en cuenta la fuente de la amenaza y su naturaleza.

Con ello se clasifican las amenazas como se indica en la tabla 19.

| <b>Nivel</b>     | <b>Definición</b>                   |  |
|------------------|-------------------------------------|--|
| Alta = $4$       | La amenaza es altamente motivada y  |  |
|                  | suficientemente capaz de llevarse a |  |
|                  | cabo                                |  |
| Media-Alta = $3$ | La amenaza es fundamentada y        |  |
|                  | posible                             |  |
| Media $= 2$      | La amenaza es posible               |  |
| Baja = $1$       | La amenaza no posee la suficiente   |  |
|                  | motivación y capacidad              |  |

**TABLA 19 - NIVEL DE RIESGO** 

Figura: Elaboración Propia

En la tabla, la consideración de alta probabilidad se considera cuando ocurre al menos 2 veces al año.

# **3.5.2. Magnitud del impacto sobre el sistema**

La magnitud del impacto se cuantifica de acuerdo al nivel de impacto en el costo y tiempo del proyecto.

La clasificación de la magnitud es detallada en la tabla 20.

| <b>Nivel</b>         | <b>Definición</b>                 |  |
|----------------------|-----------------------------------|--|
| Alta = $4$           | La amenaza tiene un impacto mayor |  |
|                      | sobre el proyecto                 |  |
| Mediana $=$ 3        | La amenaza tiene repercusiones    |  |
|                      | moderadas sobre el proyecto       |  |
| Baja = $2$           | La amenaza impacta de manera leve |  |
|                      | al proyecto                       |  |
| Insignificante = $1$ | La amenaza causa un impacto       |  |
|                      | despreciable sobre el proyecto    |  |

**TABLA 20 - MAGNITUD DE RIESGO** 

Fuente: Elaboración Propia

El cálculo del riesgo se calcula utilizando la fórmula:

## **Riesgo = Probabilidad de Amenaza x Magnitud de Daño.**

Este valor es agrupado en tres rangos:

- $\bullet$  Bajo Riesgo = 1 6 (verde)
- $\bullet$  Medio Riesgo =  $8 9$  (amarillo)
- Alto Riesgo =  $12 16$  (rojo)

# **3.5.3. Identificación de Vulnerabilidades**

Las vulnerabilidades que se pueden encontrar en la implementación del proyecto se explican a continuación:

- Ambientales: Estos pueden ser presencia de precipitaciones que impidan la instalación de los equipos o desastres naturales que perjudiquen la infraestructura utilizada en el proyecto
- Criminalidad: Se puede manifestar mediante robos de equipos durante la instalación o durante la marcha en puesta del sistema, así como la presencia de virus informáticos que ataquen la plataforma.
- Sucesos Físicos: Son aquellos sucesos que perjudiquen el proyecto, como incendios en los edificios o la falta de electricidad que impida el uso de la plataforma.
- Negligencia: Los usuarios pueden extraviar su contraseña para el ingreso a la plataforma, con lo que estarían imposibilitados de ingresar a la plataforma.

# **3.5.4. Elaboración de la Matriz de Análisis de Riesgo**

Con los datos obtenidos anteriormente, se procede a elaborar la matriz de análisis de riesgo utilizando la fórmula de Riesgo, la cual se puede observar en la tabla 21.

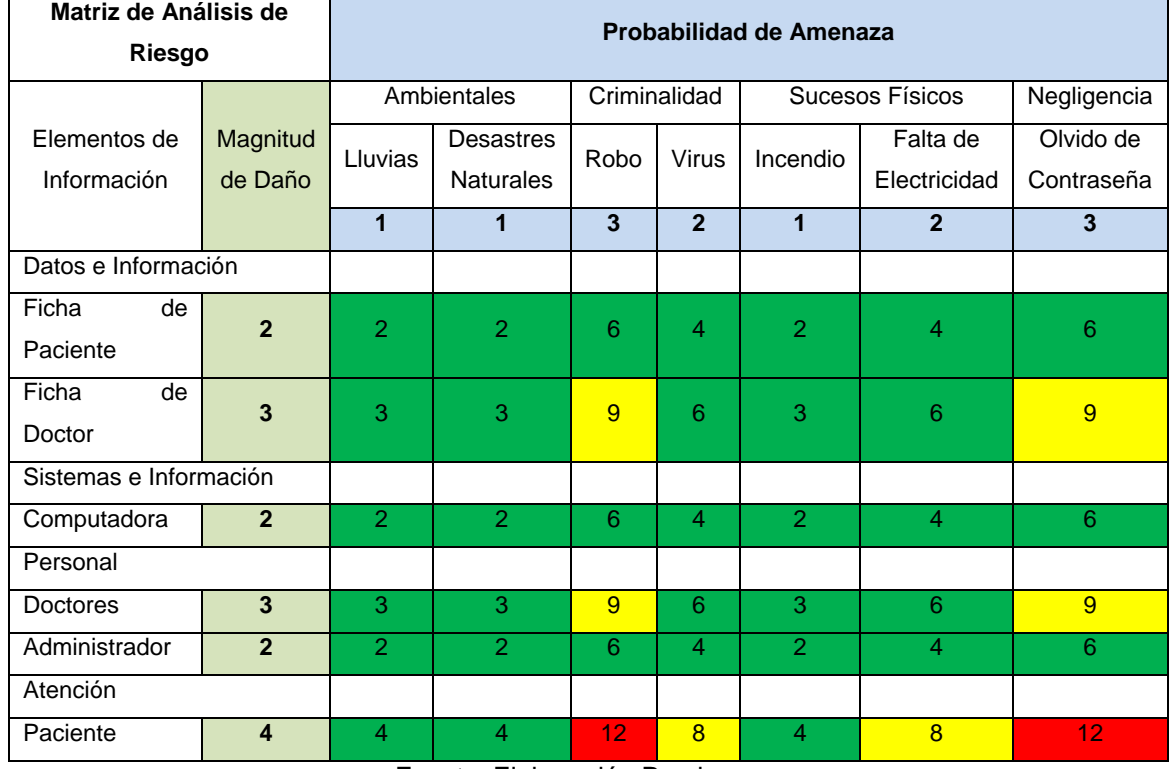

#### **TABLA 21 - MATRIZ DE RIESGO**

Fuente: Elaboración Propia

Luego de analizar los datos obtenidos, se procede a listar las medidas necesarias para disminuir el nivel de riesgo de los elementos de información con niveles medios y graves.

- Es importante proteger las fichas de los doctores que utilicen la plataforma.
- El personal médico debe mantener secreta su contraseña y tomar las acciones pertinentes para evitar su extravío.

 La atención del paciente se ve comprometida si los equipos o fichas médicas son sustraídos ilícitamente.

# *Capítulo 4 Planeamiento del Proyecto*

En este capítulo se va a detallar cual es el método en el cual se va a implementar la solución planteada, detallando el tiempo y costo que va a tomar ejecutar el proyecto.

### **4.1. Plan de trabajo**

La implementación del proyecto ha sido dividida en tres partes, las cuales van a ser detalladas.

### **4.1.1. Instalación de Equipos**

Los equipos de comunicaciones y hardware necesario para el funcionamiento de la plataforma web van a ser instalado siguiendo un procedimiento adecuado.

 En la Municipalidad de Huarmaca, se instalará un switch TPLINK de 8 Puertos en su cuarto de control, evitando así la utilización de puertos de comunicación de la Municipalidad. Este switch será sujeto a una superficie fija y conectada a la red que provee servicio de Internet. Además va a ser alimentada con corriente alterna proporcionada por la Municipalidad.

La antena RADWIN será instalada en un soporte colocado en la parte superior de la Municipalidad. Esta será sujeta mediante abrazaderas para disminuir cualquier tipo de movimiento.

El cableado va a ser llevado a cabo utilizando cintillos de plástico cada 30cm desde la antena hasta el dispositivo PoE, conectado a la corriente alterna.

 En el Hospital de Huarmaca va a ser instalado un switch en el cuarto donde se va a utilizar la plataforma web. El switch debe ser sujeto a una superficie fija. En el cuarto va a ser instalado una PC para el personal médico, el cual estará conectado al switch y a la red eléctrica.

La antena RADWIN será colocada en la parte superior del Hospital, instalada en un soporte y sujetada mediante abrazaderas para disminuir cualquier tipo de movimiento.

El cableado se llevará a cabo utilizando cintillos de plástico cada 30cm desde la antena hasta el dispositivo PoE, ubicado junto al switch y el cual será alimentado por corriente eléctrica.

### **4.1.2. Alineamiento del Enlace**

Luego de instalado los equipos de comunicaciones, se va a acceder a una de las antenas mediante el software de configuración RADWIN. En ella se va a proceder a cambiar la IP del equipo y colocarle un nombre adecuado. Este procedimiento debe realizarse en ambas antenas.

Una vez terminada la configuración, se procede a poner los equipos en estado ARMED, en el cual la antena va a comenzar a emitir un pitido pulsante. En este proceso la antena debe ser inclinada y rotada hasta que el pitido sea constante.

En el software de configuración se debe observar el nivel de recepción, el cual debe ser mayor a -100dB.

Una vez terminada esta configuración se debe salir del estado ARMED en ambas antenas.

## **4.1.3. Configuración del Sistema**

El inicio de la programación de la plataforma web va a ser simultánea a la importación de equipos y tomará un máximo de 30 días siguiendo las indicaciones del capítulo 3.

Para la programación del sistema se va a realizar en una computadora personal, el cual va a ser utilizado por el programador mientras dure este proceso.

Esta plataforma va a ser instalada en la PC ubicada en el Hospital, siguiendo las instrucciones del programador.

### **4.2. Cronograma de Trabajo**

El tiempo estimado de trabajo es de 57 días calendario, el cual se encuentra detallado en el Anexo A.

El proyecto cuenta con 5 tareas padre.

 **Inspección de Campo:** Proceso en el cual se obtiene la información para la instalación de los equipos de comunicación. En este proceso se debe obtener la información necesaria para la elaboración de la propuesta técnica. En esta toma de información es importante obtener las coordenadas de los puntos de los enlaces, tipo de estructuras, metrado adecuado para la instalación y localización de mueblería para los equipos

- **Elaboración de Propuesta Técnica:** Una vez obtenido los datos de la inspección de campo, se elabora la propuesta técnica, en la cual se detalla el ancho de banda de acuerdo al estudio de cobertura y el plano exacto que va a seguir la instalación de los equipos de comunicación.
- **Logística:** Consiste en la compra e importación de equipos, compra locales y tramite de pasajes y traslado de materiales hasta la zona. Incluye además la captación de médicos especialistas para la comunicación con los médicos de la zona
- **Implementación:** Consiste en la instalación y configuración de los equipos de acuerdo a lo indicado en el capítulo 4.1. Se deben realizar además las pruebas de comunicación y correcto funcionamiento de la plataforma.
- **Capacitación:** Es necesario capacitar a los médicos ubicados en la zona para que puedan utilizar correctamente la plataforma. Ayuda también a resolver cualquier duda y a que lo utilicen de manera correcta para maximizar el tiempo de vida del programa.

El resumen del tiempo que va a tomar la ejecución del proyecto se puede observar en la tabla 22.

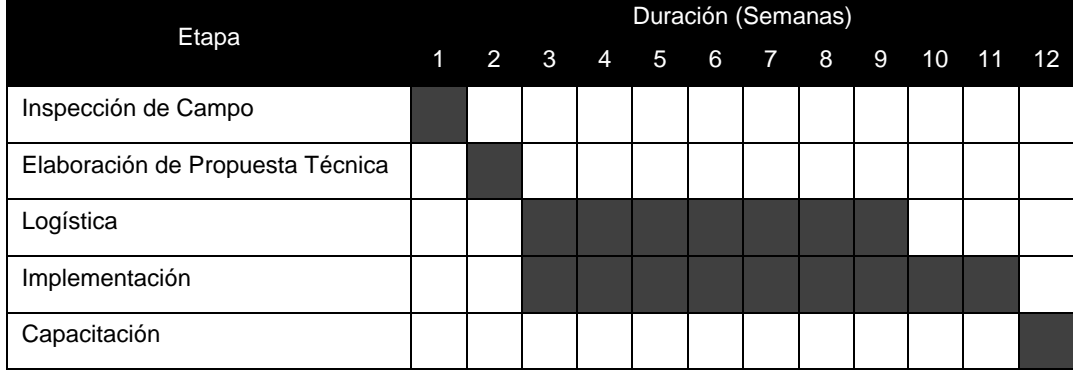

#### **TABLA 22 - CRONOGRAMA DE PROYECTO**

Fuente: Elaboración Propia

#### **4.3. Plan de Mantenimiento**

Para el correcto funcionamiento del sistema es necesario seguir las indicaciones listadas a continuación.

- El servidor solo puede ser utilizado por el personal médico
- Es necesario que se realice un mantenimiento preventivo cada 6 meses, en el cual se debe realizar una limpieza superficial de los equipos.
- Las antenas, al estar enlazadas, no deben ser movidas ni manipuladas
- Ninguna aplicación que no sea parte de la plataforma web o de investigación por parte del personal médico debe ser instalada en el servidor.

Además es necesaria la visita de un técnico cada 6 meses para evaluar el funcionamiento del programa y solucionas los problemas encontrados por el personal médico, así como verificar el estado del enlace. De ser necesario, debe realizar medidas correctivas en caso de encontrar problemas.

# **4.4. Topología Física**

El conexionado de los equipos en la Municipalidad se puede observar en la figura 23, donde se necesita conectar los equipos a la red de energía comercial. Todos los conectores son RJ45.

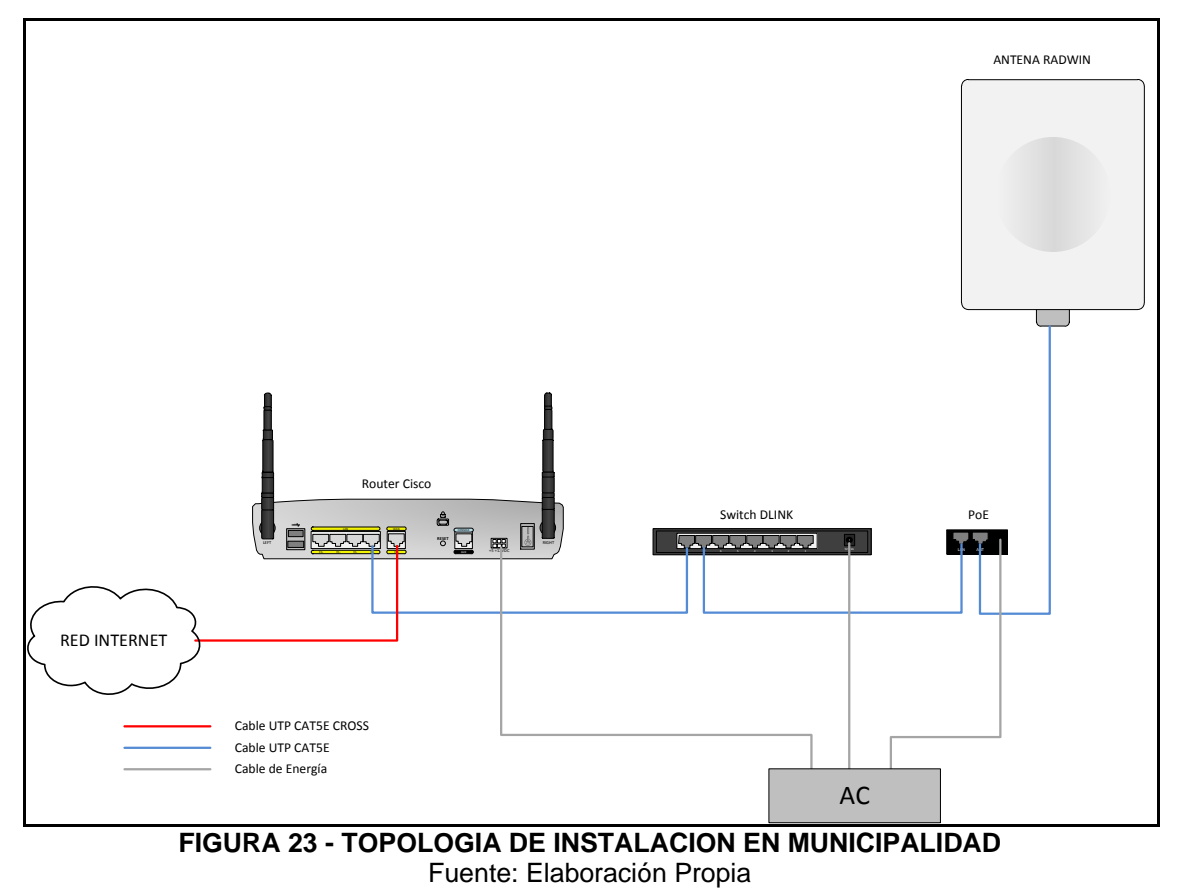

El conexionado en el Hospital de Huarmaca se puede observar en la figura 24, donde los equipos son conectados a la red de energía del Hospital. Los conectores utilizados son RJ45.

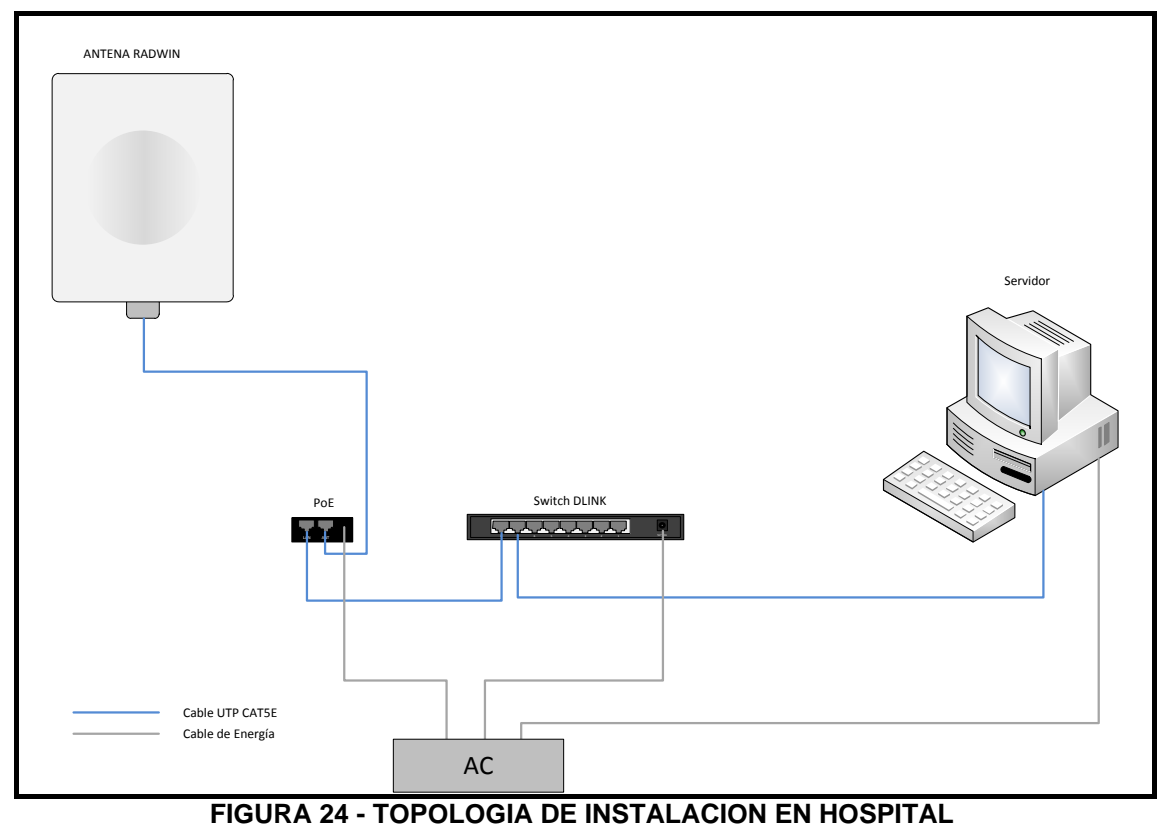

# *Capítulo 5 Análisis de Costo-Beneficio*

En este capítulo se va a analizar el costo total del proyecto, así como el costo para mantenerlo como un proyecto sostenible.

Para ello es necesario analizar cada uno de los componentes y recursos del proyecto, así como el costo a lo largo del tiempo que se va a generar.

# **5.1. Proyección de Costo**

El costo de la ejecución del proyecto va a ser detallado en personal y materiales. En caso se requiera un trabajo adicional, es necesario aumentar la cantidad de días que el personal debe trabajar.

## **5.1.1. Costo de Personal**

El personal necesario para la ejecución del proyecto se encuentra detallado en el capítulo 3.4 Listado de Recursos. En la tabla 23 se puede observar el costo de cada uno de estos recursos de acuerdo a la cantidad de días laborados.

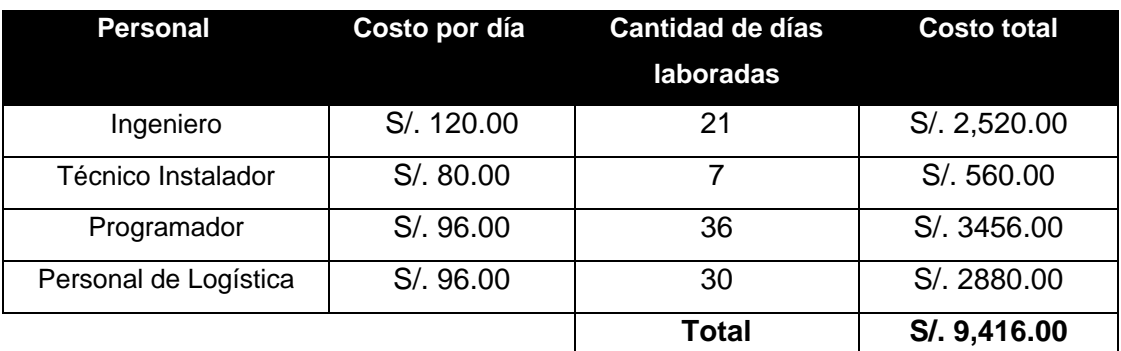

#### **TABLA 23 - COSTO DE PERSONAL**

# **5.1.2. Costo de Equipos y Herramientas**

El costo de los equipos que van a ser utilizados en el proyecto pueden ser observados en la tabla 24

| <b>Personal</b>         | Costo       | <b>Unidades</b> | <b>Costo total</b> |
|-------------------------|-------------|-----------------|--------------------|
| Laptop de Programador   | S/. 1500.00 | 1               | S/. 1500.00        |
| Herramientas utilizadas | S/. 200.00  | 1               | S/. 200.00         |
| Consumibles             | S/. 100.00  | 1               | S/. 100.00         |
| Servidor                | S/. 2500.00 | 1               | S/. 2500.00        |
| Pasajes Lima-Piura      | S/. 250.00  | 4               | S/. 1000.00        |
| Enlace Radwin           | S/. 2080.00 | 1               | S/. 2080.00        |
| Cable UTP para enlace   | S/. 200.00  | 1               | S/. 200.00         |
| Switch 8 Puertos DLINK  | S/. 250.00  | $\mathcal{P}$   | S/.500.00          |
| Traslado de Materiales  | S/. 100.00  | 1               | S/. 100.00         |
|                         |             | Total           | S/, 8180.00        |

**TABLA 24 - COSTO DE EQUIPOS** 

Fuente: Elaboración Propia

# **5.1.3. Esquema de Costo**

En la figura 25 se puede observar cual es el flujo de caja de acuerdo al número de semana de ejecución.

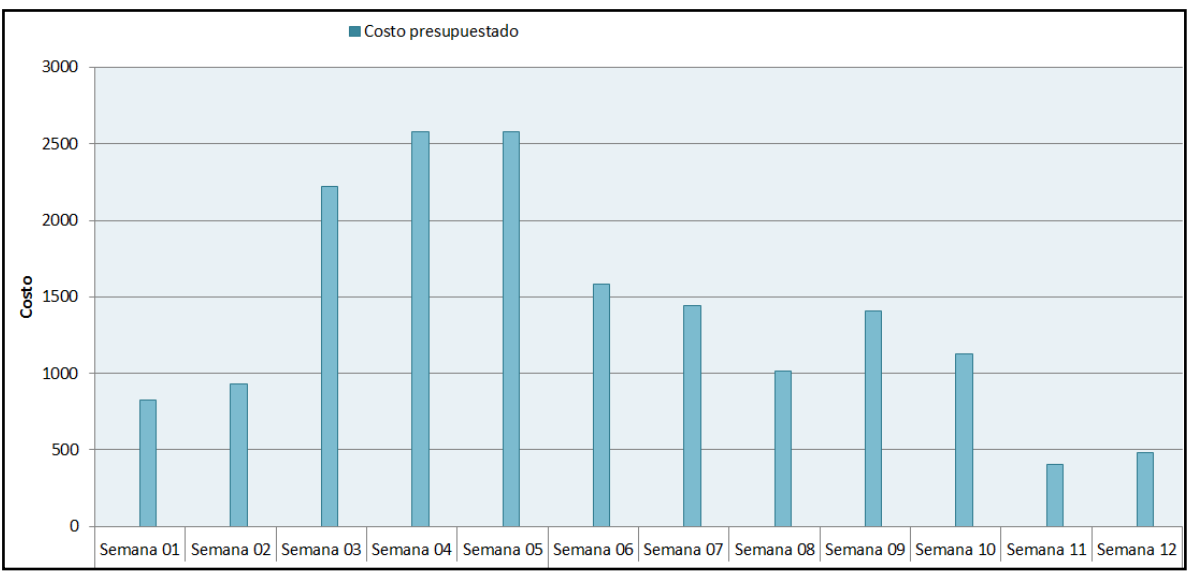

**FIGURA 25 - ESQUEMA DE COSTO DE PROYECTO** 

Como se puede observar, durante la semana 4 y la semana 5 se encuentra el mayor flujo de caja necesario, por lo que es recomendable solicitar el 50% del presupuesto por adelantado.

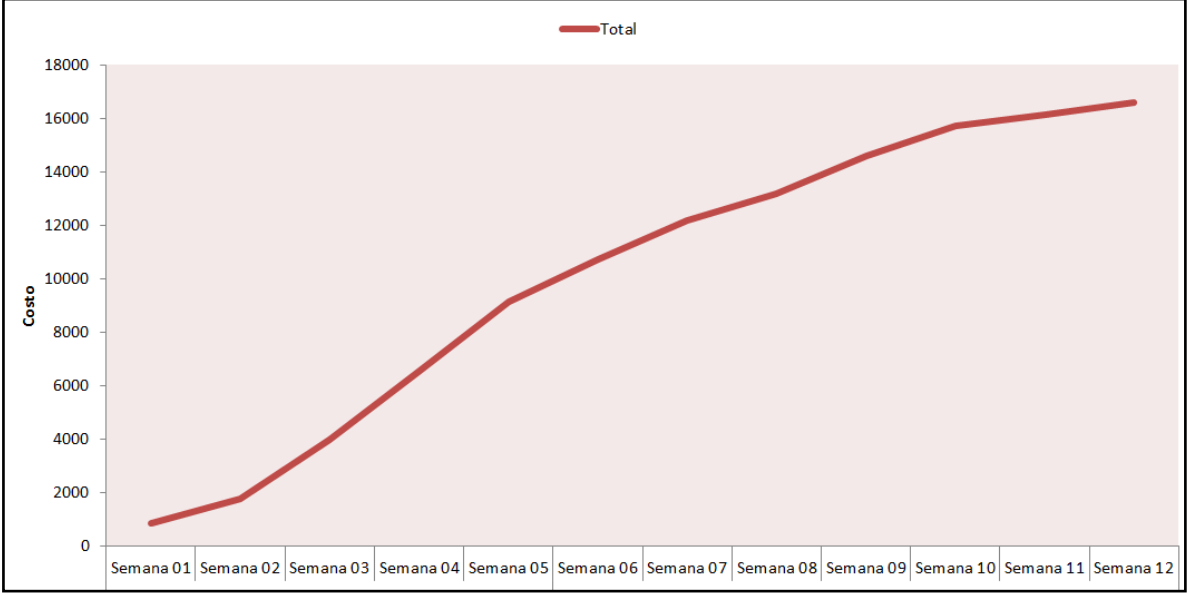

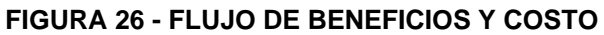

Fuente: Elaboración Propia

En la figura 26 se puede observar el costo acumulado a lo largo de las semanas, como se puede observar, se trata de un gráfico semi-lineal, por lo que el costo no sufre de incrementos abruptos y no requiere una inversión excesiva en una fase específica del proyecto.

# **5.1.4. Costo de Mantenimiento**

El costo de mantenimiento puede ser observado en la tabla 25, donde se detalla el costo de la visita semestral del técnico.

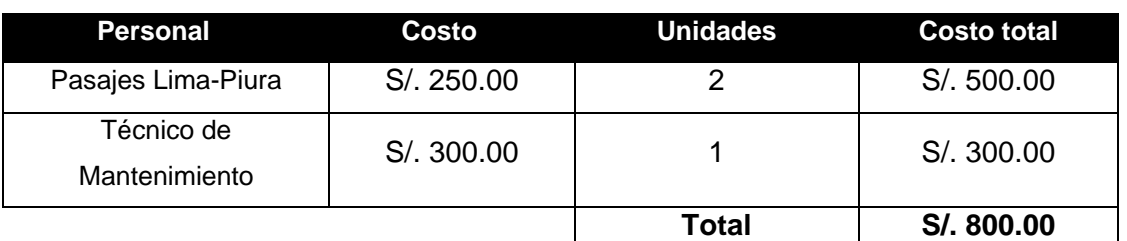

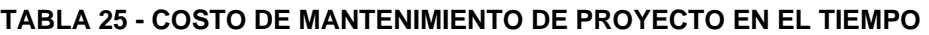

# **5.2. Análisis de Sostenibilidad y Sensibilidad**

Para realizar el análisis de sostenibilidad, se va a realizar la comparación en la figura 27 en el costo del proyecto en un periodo de 10 años con el incremento de una pc por año por los 03 primeros años. Esto se debe a que el sistema debe ser proyectado a incrementarse en el futuro y cada médico pueda utilizar una PC.

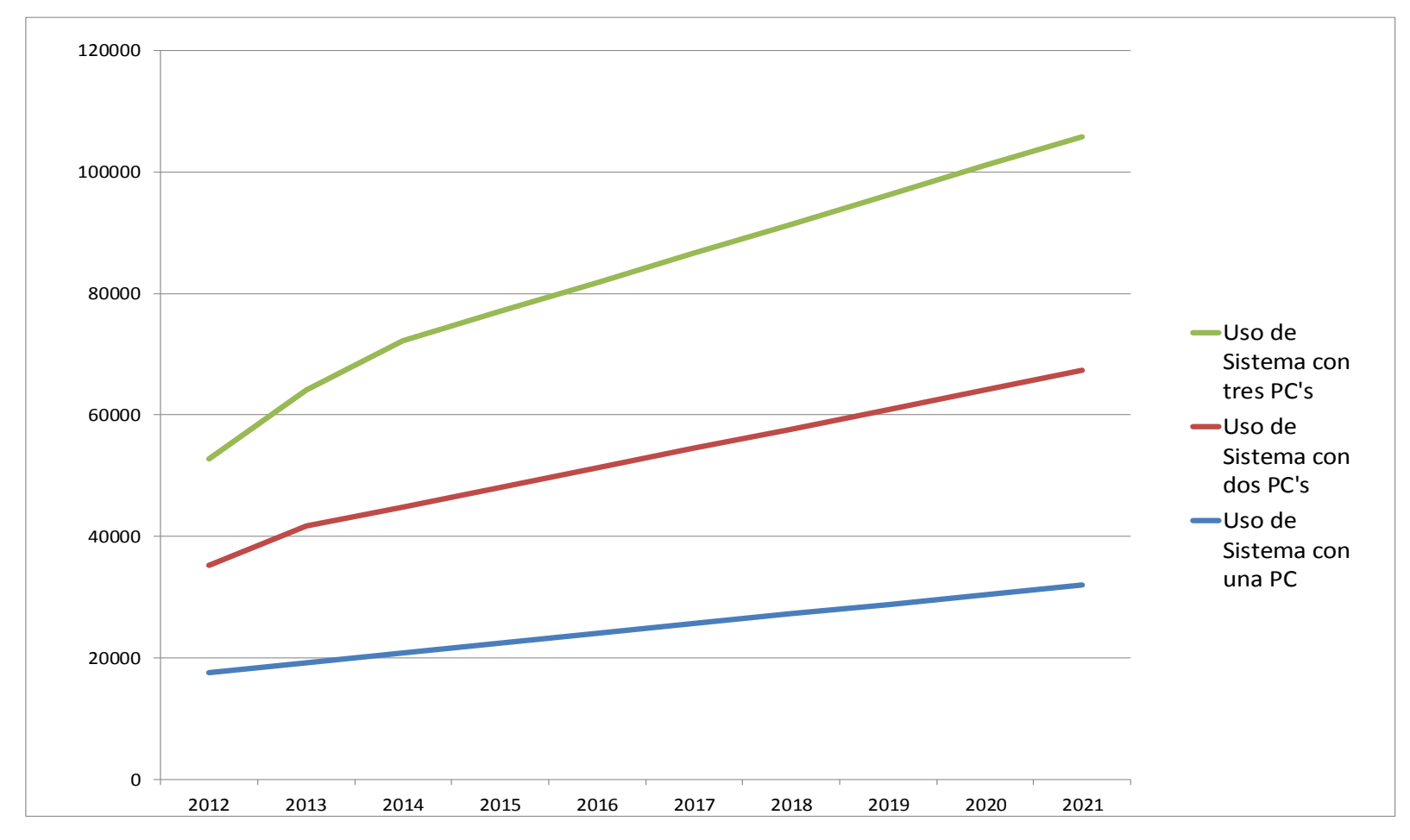

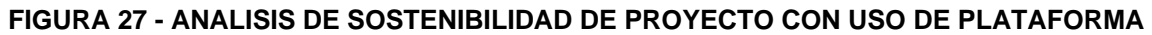

La figura 27 muestra el costo del proyecto en 3 casos diferentes:

- Uso de Sistema con una PC muestra el costo del proyecto utilizando el mismo servidor durante un periodo de 10 años, con solo los costos de mantenimiento semestral
- Uso de Sistema con dos PC muestra el costo del proyecto aumentando un PC luego de un año de instalado el sistema, luego de ese tiempo se instala un nuevo servidor. Estos costos incluyen servidor, programación e instalación de equipo. Adicionalmente se considera el mantenimiento semestral por un periodo de 10 años.
- Uso de Sistema con tres PC muestra el costo del proyecto en el tiempo si se añaden dos servidores en los primeros dos años de implementado el proyecto. Estos incluyen costo de instalación y programación de los servidores. Adicionalmente se considera el mantenimiento semestral por un periodo de 10 años.

El aumento de servidores se debe a que se debe realizar una proyección de ampliación en caso sea necesario que más de un personal médico conectado o utilizando el servidor a la vez.

Por ello se considera además que el ancho de banda de Internet que utiliza la Municipalidad de Huarmaca va a aumentar en este periodo, sin representar un costo en el proyecto.
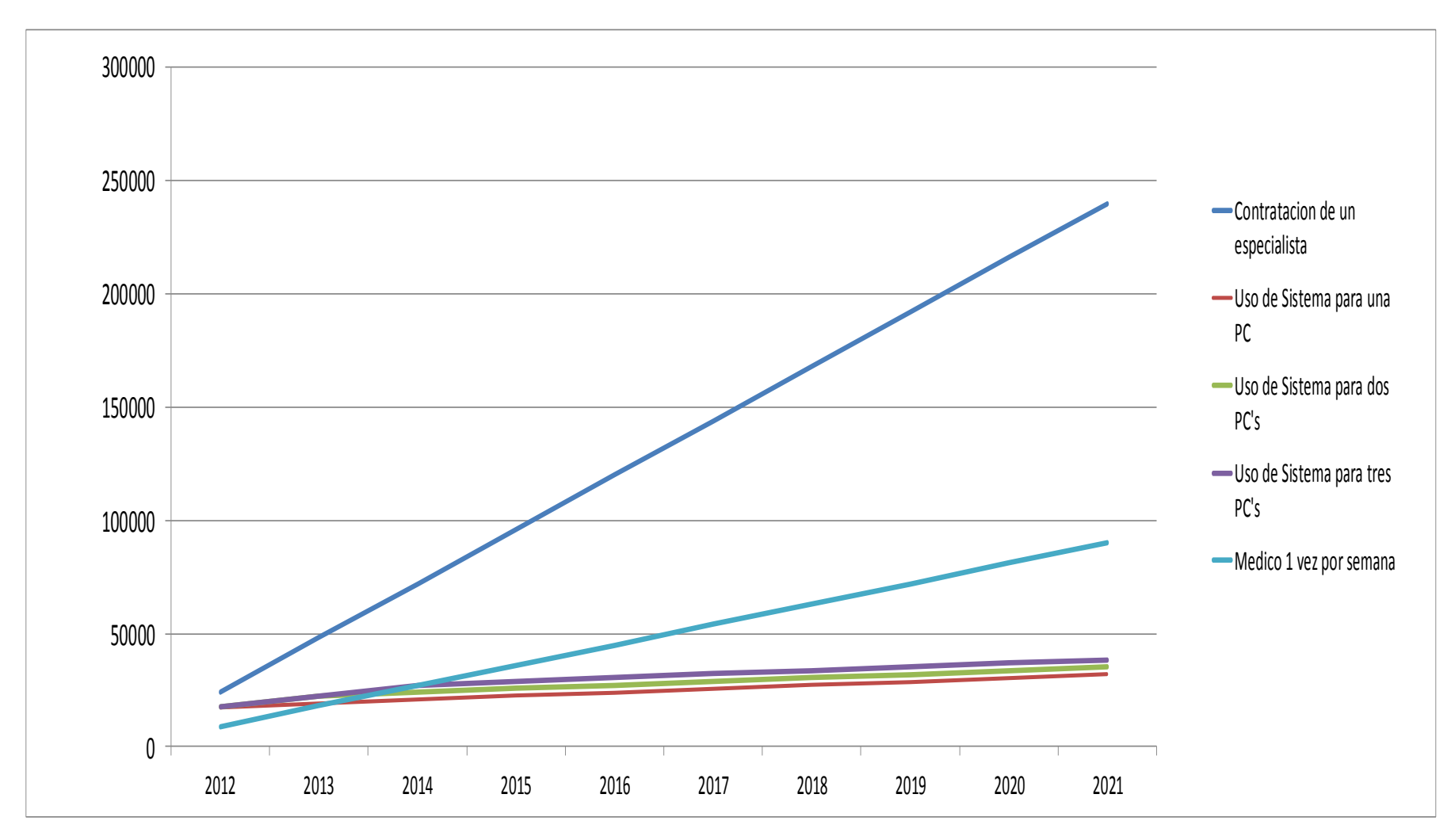

**FIGURA 28 - ANALISIS DE SENSIBILIDAD DE PROYECTO** 

Fuente: Elaboración Propia

La figura 28 muestra el costo que genera la contratación de personal médico.

- La contratación de un especialista implica un residente en el Hospital de Huarmaca cuya especialidad debe ser elegida por el administrador del Hospital. Para ello se considerará que el personal tendrá un sueldo anual de S/24,000.00.
- La contratación de un medico una vez por semana consiste en contratar un personal médico de la ciudad de Piura que pueda atender a los pacientes una vez por semana, con un costo mensual de S/9,000.00. Debido a que el personal es rotativo, las especialidades son diferentes, lo que implica agrupar a los atendidos por necesidad de atención médica.

Como se puede observar en la figura, la implementación de un sistema proyecto a la instalación de 3 servidores en un periodo de 3 años genera un ahorro de aproximadamente S/150,000.00 en un periodo de 10 años frente a la contratación de un personal médico residente en el Hospital de Huarmaca.

El ahorro generado contratando temporalmente a médicos especialistas una vez por semana asciende a aproximadamente S/50,000.00 en un periodo de 10 años.

## *Conclusiones, Recomendaciones y Trabajos Futuros*

## **6.1. Conclusiones**

- La aplicación de tecnología simple y económica en las zonas rurales puede solucionar muchos problemas que se encuentran en el sector salud y a nivel social. Para ello es necesario elaborar planes como el presente proyecto que utilicen los avances en la tecnología y que puedan ser aplicados a zonas rurales.
- Las nuevas tecnologías buscan aprovechar al máximo los recursos que se tienen en zonas de pobreza para ejecutar soluciones flexibles a las necesidades de la población. Es importante saber reconocer estos recursos porque no todos las ciudades o distritos son iguales. Por ello siempre es necesario realizar una visita y entrevistarse con las autoridades y representantes de cada una de estas localidades.
- La ejecución de la presente tesis va a mejorar la eficiencia de las atenciones médicas que requieran medicina especializada en el distrito de Huarmaca, acercando de manera directa, rápida y sencilla la opinión de médicos especialistas al personal médico de ese Hospital.
- La ejecución de este proyecto puede realizarse con poca inversión por parte de las autoridades locales y puede generar un ahorro de hasta S/150,000.00 en comparación a soluciones convencionales como el contrato de nuevo personal. Este beneficio va a favorecer a toda la comunidad, ya que el personal de salud presente en la zona puede beneficiarse con la ejecución de este proyecto.

75

- Los equipos inalámbricos utilizados pueden ser remplazados por equipos de marca y modelos diferentes. El uso de ellos se debe realizar de acuerdo a la disponibilidad de frecuencias licenciadas en el espectro radioeléctrico en el caso se trate de una localidad con un piso de ruido excesivo y al requerimiento de ancho de banda.
- El presente proyecto de tesis deja abierta la posibilidad de utilizar aplicaciones futuras, como nuevas aplicaciones o transmisión de datos adicionales. Esto es debido a que las prestaciones técnicas de los equipos utilizados, tales como el ancho de banda del enlace y nivel de procesamiento de las estaciones de trabajo, sobrepasan los requerimientos técnicos mínimos del sistema.

## **6.2. Recomendaciones**

- Usar el servidor exclusivamente para uso médico, como mensajería, envío de imágenes e investigaciones.
- Mantener el área donde se van a ubicar los equipos limpios y ordenados, ya que el polvo puede deteriorarlos.
- Instalar las antenas de comunicación en una estructura sólida, como una pared de cemento, el cual evite cualquier vibración que disminuya la calidad del enlace.
- Establecer un periodo de pruebas por un periodo de 6 meses durante el cual se va a recibir un feedback constante por parte del personal médico para realizar los cambios necesarios para optimizarlo para el uso de este personal.
- Capacitar al personal del Hospital para realizar unos procesos de rápidos de pruebas de fallas en caso el sistema no funcione, como re conexionado de equipos o reinicio de programa. Así el personal capacitado solo acudirá a la zona en caso se encuentre un problema grave, como malfuncionamiento de equipo.
- Debido a que este proyecto trata de introducir la tecnología en las interconsultas médicas, se recomienda la implementación de esta plataforma en otros distritos con problemas similares o con necesidad de los médicos de consultar otros profesionales de la salud
- Para la instalación de una plataforma con características similares, es necesario realizar primero un estudio previo en el que se valide las condiciones técnicas y de red necesarias. Asimismo se debe capacitar al personal médico en el uso de aplicaciones ofimáticas y multimedia para que utilicen correctamente el sistema.

## *Bibliografía*

- [ANO2008] Anonymus (2008).Tools for Use. Library Technology Reports, 44(1), pg.21. Retrieved July 19, 2009, from ProQuest Education Journals.
- [ATE2010] Atendidos y Atenciones por tipo de Establecimiento, Según Provincia/Distrito. Departamento de Piura – Año 2010 [http://www.minsa.gob.pe/estadisticas/estadisticas/Servicios/Atencio](http://www.minsa.gob.pe/estadisticas/estadisticas/Servicios/Atenciones/ATENCIONESMacros.asp?20) [nes/ATENCIONESMacros.asp?20](http://www.minsa.gob.pe/estadisticas/estadisticas/Servicios/Atenciones/ATENCIONESMacros.asp?20)
- [DIM2008] DimDim (2008). Computer Screen Sharing. Obtenido el dia 16, Julio, 2009 desde<http://www.dimdim.com/products/>
- [DLI2010] D-LINK SYSTEMS INC. 8 Port 10/100/1000 Desktop Switch Datasheet. 2010
- [FEE1999] Feeley, D. (1999). CMA Online opens a (virtual) doctor's lounge. Canadian Medical Association. Journal, 160(4), 545. Retrieved July 19, 2009, from ProQuest Psychology Journals. (Document ID: 39637818).
- [GPC2006] Grupo Propuesta Ciudadana (2006). Piura Informe Regional. Numero 10. Obtenido el día 09, Enero, 2009 desde http://www.participaperu.org.pe
- [HAI2002] Hailay D, Roine R, Ohinmaa A. (2002) Systematic review of evidence for the benefits of telemedicine. J Telemed Telecare 2002; 8 (suppl 1): 1-7.
- [HAI2005] David Hailey. (2005). The need for cost-effectiveness studies in telemedicine. Journal of Telemedicine and Telecare, 11(8), 379- 83. Retrieved July 19, 2009, from ProQuest Psychology Journals. (Document ID: 1123369561).
- [HIL2009] Hilty, D. (2009). Rural Child and Adolescent Telepsychiatry: Successes and Struggles. Pediatric Annals, 38(4). Obtenido el día 18, Junio, 2009 desde [http://www.PediatricSuperSite.com](http://www.pediatricsupersite.com/)
- [IMP2011] Implementación de una Red de Telemedicina en la cuenca del río Napo, boreto. Contractor Loreto. Contractor established by the URL:

<http://www.siamazonia.org.pe/boletinbioinfo/index.php?q=node/32>

- [INS2007] INSTITUTO NACIONAL DE ESTADISTICA E INFORMATICA. "Censos Nacionales 2007: XI de Población y VI de Vivienda". 2007
- [INT2009] Internet World Stats (2009). Peru Internet Usage and Telecom Market Reports. Obtenido el día 24, Junio, 2009 desde [http://www.internetworldstats.com/sa/pe.htm.](http://www.internetworldstats.com/sa/pe.htm)
- [JFO2009] JForum (2009). Features. Obtenido el dia 16, Julio, 2009 desde http://www.jforum.net/features.jsp
- [KAJ2007] Kajewski, MaryAnn. (2007). Emerging technologies changing our service delivery models. The Electronic Library, 25(4), 420-429. Retrieved July 20, 2009, from Research Library Core. (Document ID: 1360295031).
- [LAS2011] INEI (2011) Las Tecnologías de Información y Comunicación en los Hogares. Diciembre 2011
- [MED2005] Unidad de Estadística Educativa MED (2005). Censos Nacionales de Talla en Escolares 1999-2005. Piura: Desnutrición Crónica al 2005. Obtenido el día 04, Enero, 2009 desde [http://www.drep.gob.pe](http://www.drep.gob.pe/)
- [MIN2003] MINSA Piura (2003). Servicios Basicos e Infraestructura en el Gobierno Regional de Piura. Obtenido el día 12, Enero, 2009 desde [http://www.regionpiura.gob.pe](http://www.regionpiura.gob.pe/)
- [MIN2005] MINISTERIO DE TRANSPORTES Y COMUNICACIONES. Resolución Ministerial 773-2005-MTC/03. 31 de Octubre de 2005.
- [MIN2010] MINISTERIO DE TRANSPORTES Y COMUNICACIONES. "Estadística de Servicios Públicos de Telecomunicaciones a Nivel Nacional. Diciembre 2010
- [MOU2007] Moukabary, Talal (2007) Willem Einthoven (1860-1927): Father of electrocardiography. Cardoilogy Journal, 14(3), 316-317. Retrieved July 19, 2009, from Cardiology Journal.
- [MOV2011] Movistar Speedy Negocios Avanzado. Precios Validos a partir del 09/05/2011.

[http://www.movistar.com.pe/negocios/internet/movistar-speedy](http://www.movistar.com.pe/negocios/internet/movistar-speedy-negocios/tarifas)[negocios/tarifas](http://www.movistar.com.pe/negocios/internet/movistar-speedy-negocios/tarifas)

- [MUR1974] Murphy R. L. and Bird, K. T. (1974), Telediagnosis: a new community health resource. Observations on the feasibility of telediagnosis based on 1000 patient transactions. Am J Public Health. 1974 February; 64(2): 113–119
- [PER2010] Personal del Ministerio de Salud y Gobiernos Regionales por Grupos Ocupacionales. Departamento de Piura – Año 2010 [http://www.minsa.gob.pe/estadisticas/estadisticas/recursos/RRHHM](http://www.minsa.gob.pe/estadisticas/estadisticas/recursos/RRHHMacros.asp?20) [acros.asp?20](http://www.minsa.gob.pe/estadisticas/estadisticas/recursos/RRHHMacros.asp?20)
- [PHP2009] phpBB (2009). Features. Obtenido el dia 16, Julio, 2009 desde <http://www.phpbb.com/about/features/>
- [PUN2009] PunBB (2009). About PunBB. Obtenido el dia 16, Julio, 2009 desde <http://punbb.informer.com/about.php>
- [RAD2010] RADWIN LTD. Winlink 1000 ODU-HE Series Datasheet. Marzo 2010.
- [RIN2002] Rinde, E. & BALTESKARD L. (2002). Is there a future for telemedicine? The Lancet, 359(9322), 1957-8. Retrieved July 19, 2009, from Research Library Core. (Document ID: 125602661).
- [ROL2008] Rolling, G. (2008). Chronic Disease Management. Hospitals & Health Networks: HEALTH CARE'S MOST WIRED® magazine, 7(1), 14-16,18,20. Retrieved July 19, 2009, from ABI/INFORM Global. (Document ID: 1641680851).
- [SIG2006] SIGOD, Sistema de Información para Gobiernos Descentralizados (2006). Directorio de Gobiernos Regionales y Locales Obtenido el día 10, Enero, 2009 desde [http://sigod.sd.pcm.gob.pe](http://sigod.sd.pcm.gob.pe/)
- [UNI2009] University of Michigan (2009). Análisis de hemoglobina A1c. Obtenido el día 17, Junio, 2009 desde [http://www.med.umich.edu.](http://www.med.umich.edu/)
- [VYE2008] Vyew (2008). Product Features. desde<http://vyew.com/site/product/>
- [VBU2009] vBulletin (2009). vBulletin Features. desde <http://www.vbulletin.com/features.php>
- [WEB2009] WebEx Communication Inc (2009). Network-Based Recording— An effective, secure way to record and share your WebEx meetings. desde [http://www.webex.com.](http://www.webex.com/)